### dormakaba<sub>z</sub>

## **LA GARD 700 Series**

**Nós facilitamos o acesso à vida de modo inteligente e seguro.**

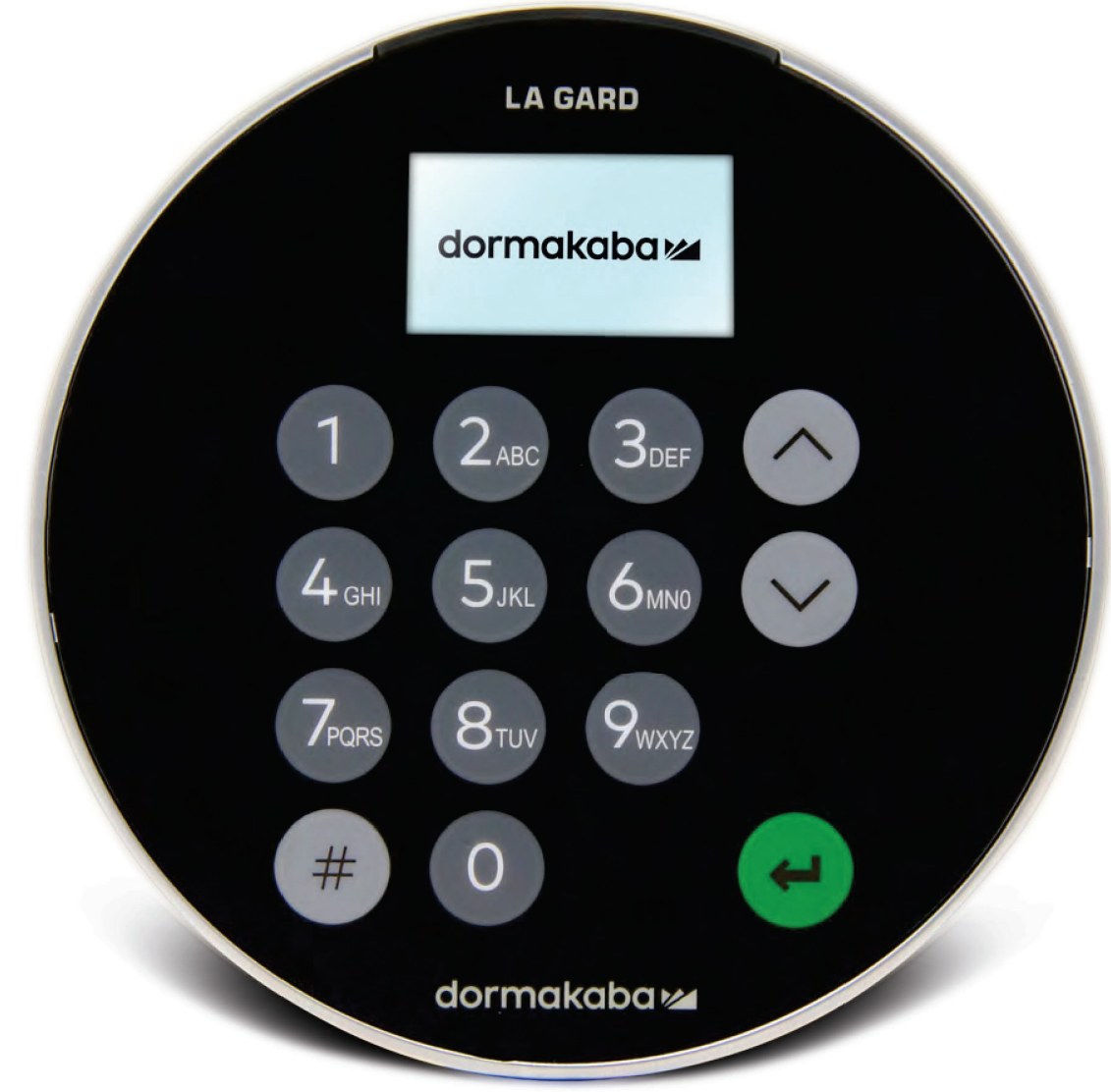

**Junho de 2023**

## **Transição à nova LA GARD 700 Series**

**As novas fechaduras de segurança LA GARD 700 Series consolidam múltiplas unidades de entrada em apenas algumas.**

As opções de unidades de entrada agora incluem: visor, Bluetooth e maior vida útil da bateria.

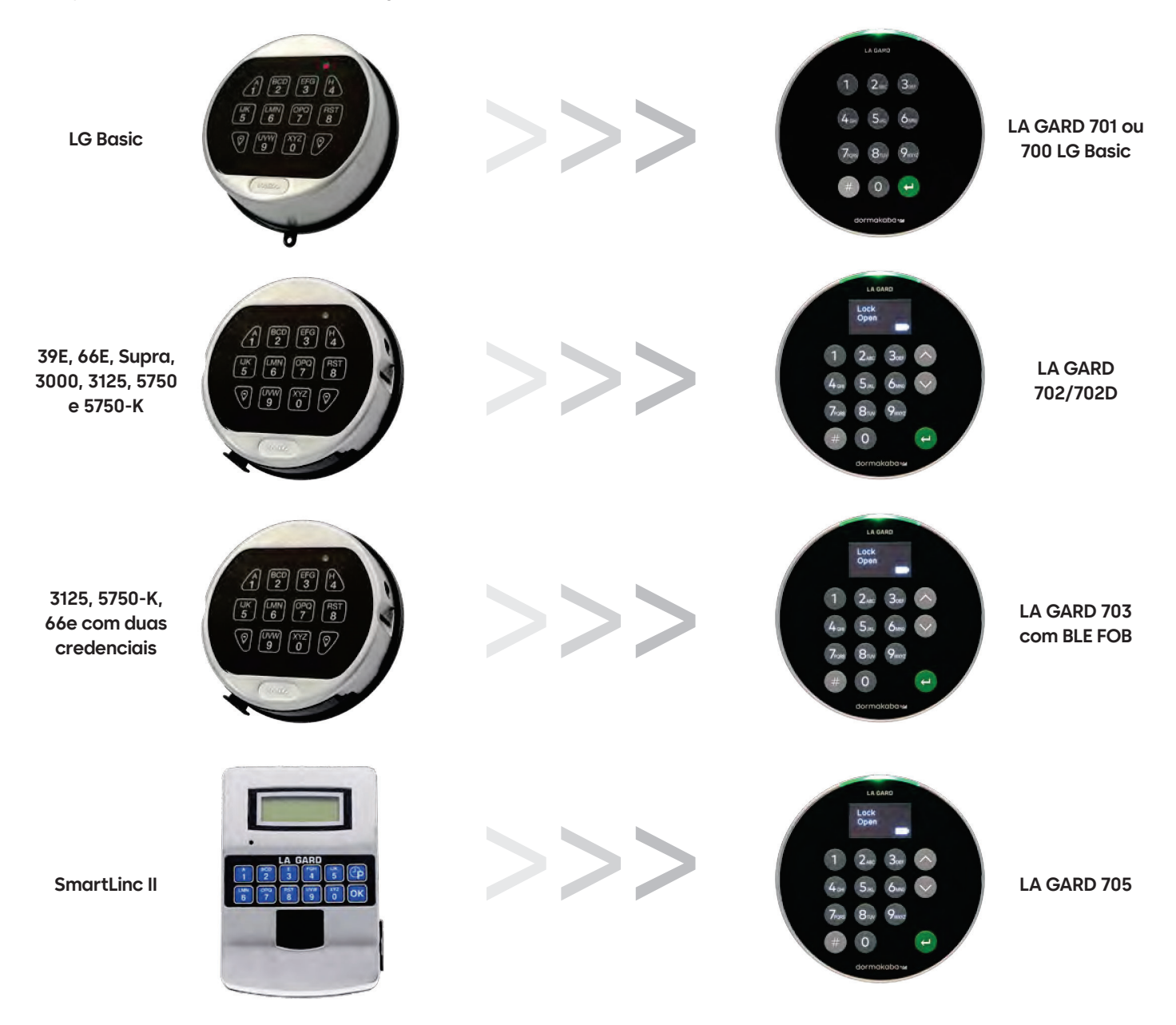

## **700 Series** Especificações do Model 700 Basic

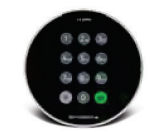

**Modelo: 700 Basic**

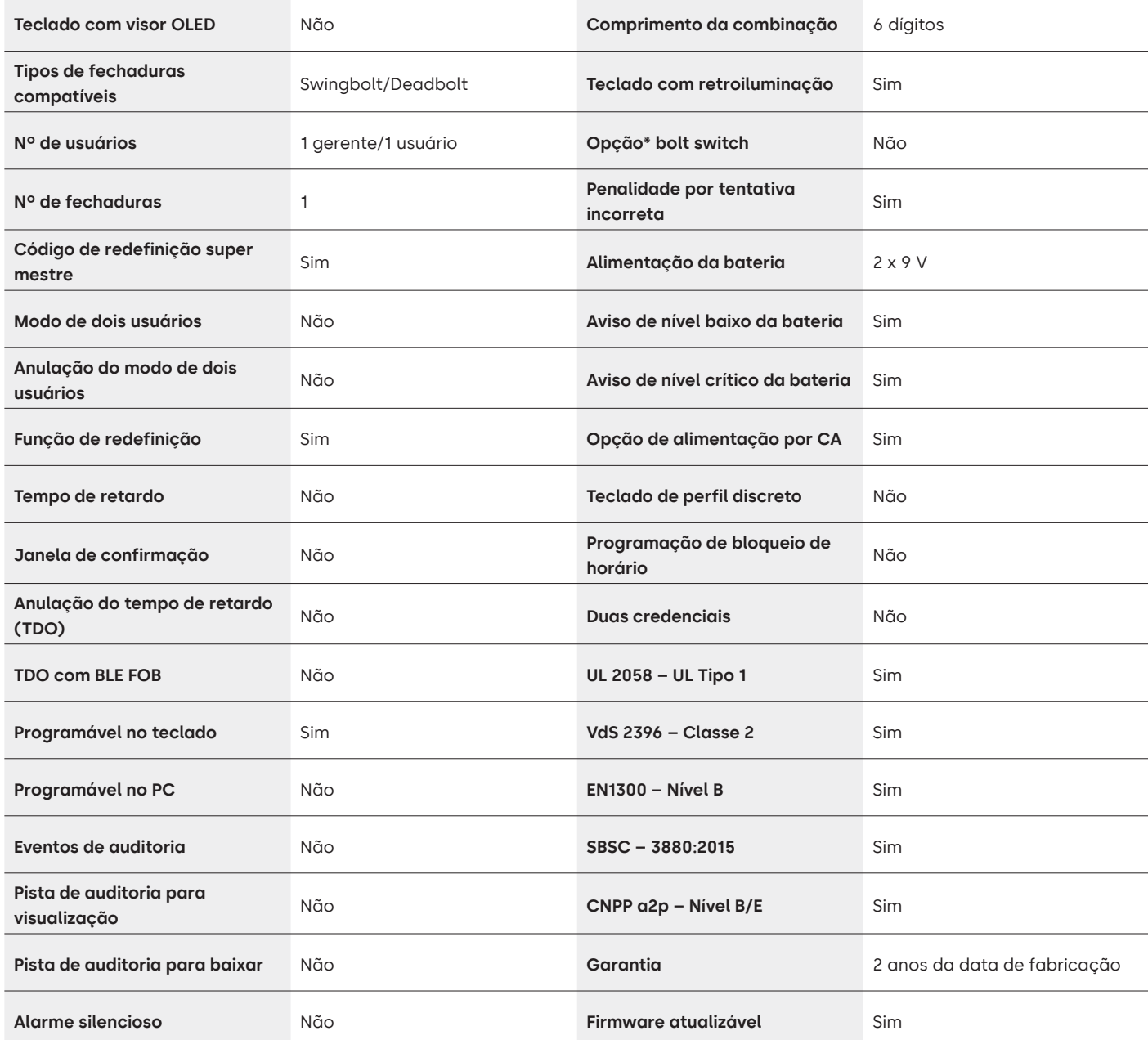

## LA GARD 700 Series Perguntas frequentes **Modelo 700 Basic**

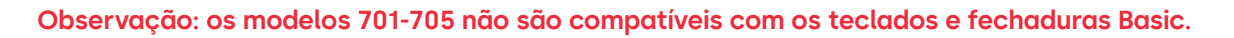

#### **1. Todos os teclados e fechaduras podem ser emparelhados e são intercambiáveis?**

A. Os teclados e as fechaduras 700 Basic não são compatíveis com outros teclados e fechaduras da 700 Series.

LA GARE

**2. O teclado 700 Basic vem com visor?**

A. Não.

- **3. Quais tipos de fechaduras 700 Basic vocês oferecem?**
	- A. Swing Bolt, Dead Bolt pré-configurado.

#### **4. Quais opções de lingueta estão disponíveis com a 700 Basic Dead Bolt?**

A. Oferecemos:

- Padrão para Dead Bolt de 1,37"
- 1,37" x M4, perfurada e rosqueada
- 1,37" x 10-32, perfurada e rosqueada
- 2,37"
- 1,85"
- **5. O teclado vem em perfil discreto?**

A. Não.

**6. Onde o cabo do teclado deve ser conectado ao corpo da fechadura?**

A. Porta ENT (Entrada).

**7. É possível anular o som dos pressionamentos de tecla sonoros?** A. Não.

#### **8. Como posso descobrir o modelo do teclado que tenho?**

A. Identifique uma fechadura LA GARD Basic já instalada pressionando # no teclado. Os teclados 700 Basic acenderão o recurso de retroiluminação, mas não responderão a esse comando. Observação: Modelos de teclado 701-705 responderão com um LED verde.

#### **9. Vocês oferecem garantia?**

A. 2 anos da data de fabricação.

#### **10. Quais opções de cores vocês oferecem para a 700 Basic?**

A. Preto e preto cromado.

#### **11. Qual tipo de bateria o teclado 700 Basic usa?**

A. A caixa e a bandeja da bateria usam duas baterias alcalinas de 9V. Embora não seja recomendado, o sistema pode operar com uma bateria de 9V.

#### **12. A 700 Basic tem um aviso de nível baixo da bateria?**

Recomenda-se trocar as baterias uma vez por ano. Use somente baterias alcalinas de 9V de boa qualidade.

**Aviso de nível baixo da bateria –** O teclado repetirá o sinal cinco vezes durante a abertura da fechadura.  $\circledast$  x5 Esse aviso indica que o nível da bateria está baixo e que ela deve ser trocada.

**Aviso de nível crítico da bateria –** O teclado responderá a qualquer pressionamento de tecla repetindo esse sinal 10 vezes.  $\oplus$   $\bullet$  x10 Esse aviso indica que a fechadura não pode ser operada com segurança. É preciso trocar as baterias antes de operar a fechadura.

#### **13. Como ativo a fechadura?**

A. Isso não é requerido para a fechadura 700 Basic.

#### **14. Quais certificações a 700 Series possui?**

- A. UL B. Vds C. UKCA D. EN1300 E. A2P F. CE
- G. SBSC

#### **15. Os teclados ou fechaduras 700 Basic são compatíveis com os produtos anteriores LA GARD?**

A. Os teclados ou fechaduras 700 Series são incompatíveis com antigos produtos LA GARD.

#### **16. Os teclados ou fechaduras 700 Basic são compatíveis com os outros modelos 700 Series?**

A. Os teclados e fechaduras 700 Basic não são compatíveis com os outros modelos 700 Series.

#### **17. Os atuais acessórios funcionam com a nova 700 Series?**

A. Não, existe um novo conjunto de acessórios para a 700 Series que você encontrará abaixo. **Número de peça:**

704065: Caixa de redefinição 700 Series.

704055: Caixa da bateria 700 Series.

707040: Dongle USB.

203325: Cabo USB para Micro-USB.

701107: Multiadaptador de alimentação por CA.

701131: Alimentação por CA 16' (4,87M).

#### **18. Posso programar minha fechadura com o software LA GARD?** A. Não.

**19. A senha do software LA GARD não está funcionando, há alguma maneira de redefini-la?** A. Não, mas o padrão é LAGARD.

#### **20. O software precisa de uma licença em cada computador?**

A. Sim, mesmo o software gratuito requer o registro do usuário.

#### **21. Quantas fechaduras por licença?**

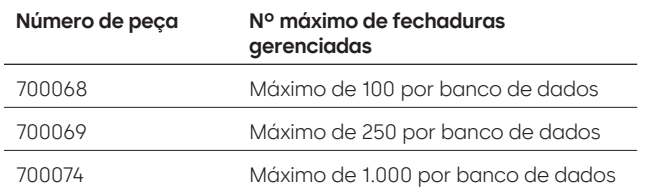

#### **22. Por que minha fechadura não está se conectando com o software?**

A. Verifique se você tem um dongle USB para fazer conexão com o software.

#### **23. Por que meu dongle USB não está aparecendo no gerente de dispositivos?**

A. É necessário instalar os drivers USB: Acesse **https://ftdichip.com/drivers/d2xx-drivers** para baixá-los.

#### **24. Como obtenho uma cópia do software ou do firmware mais recente da 700 Series?**

A. As versões mais recentes do software e do firmware podem ser obtidas no site, do mesmo modo que foi feito na primeira aquisição do software: **https://www.dormakaba.com/us-en/knowledge-center/ la-gard-software-download/la-gard-700-series-software-download.**

#### **25. Como faço para atualizar meu software?**

A. Instale o novo software 700 Series como administrador. Não é preciso remover a versão existente. Todos os seus dados são mantidos.

#### **26. Tentei atualizar o firmware de minha fechadura/teclado, mas o teclado não respondeu, apenas mostrou "Lock 1 boot" ou "F/W update". O que é isso e como posso corrigir?**

- A. Isso acontece quando a atualização do firmware é interrompida e o teclado fica travado no modo de atualização de firmware. Isso pode ser corrigido seguindo estas instruções:
	- Se a fechadura não estiver conectada a um multiplexador:

Conecte o teclado ao PC e reenvie o firmware do software.

- Se a fechadura estiver conectada a um multiplexador:
- Desconecte a fechadura e o teclado do multiplexador e conecte a fechadura ao teclado. Conecte o teclado ao PC e reenvie o firmware do software.

## **700 Series** Especificações dos modelos 701-705

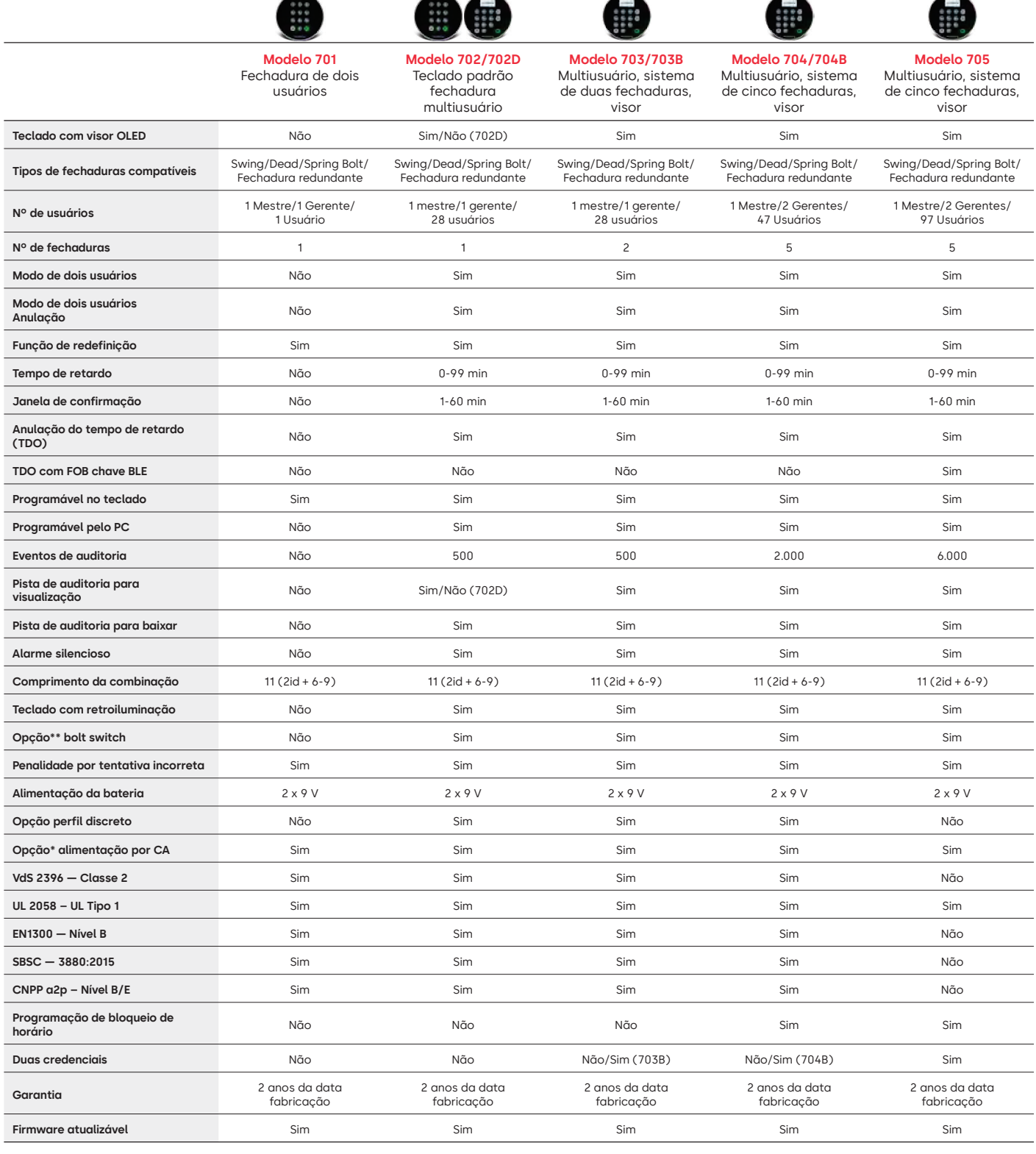

**\*\* Consulte as perguntas frequentes nº 33**

## LA GARD 700 Series Perguntas frequentes **Modelos 701-705**

#### **Observação: os modelos 701-705 não são compatíveis com os teclados e fechaduras 700 Basic.**

#### **1. Todos os teclados e fechaduras podem ser emparelhados e são intercambiáveis?**

A. Sim, todos os teclados e fechaduras são compatíveis entre eles. Se as fechaduras já estiverem emparelhadas a um sistema, elas poderão ser redefinidas utilizando a caixa de redefinição LA GARD 700 **(704065)** ou a fechadura poderá ser **desinstalada (#23)** do antigo teclado e instalada no novo teclado. Observe que não é preciso redefinir ou **Desinstalar (#23)** uma fechadura do teclado se você estiver trocando teclados do mesmo modelo.

#### **2. Todos os teclados vêm com visor?**

A. Os modelos de teclado 702D-705 vêm com um visor.

#### **3. Quais tipos de fechaduras vocês oferecem?**

- A. Spring Bolt, Swing Bolt, Dead Bolt, Redundante.
- B. As fechaduras também podem incluir um bolt switch.

#### **4. Quais teclados são compatíveis com fechaduras de eixo?**

A. Todos os teclados podem ser usados para Dead Bolt, Spring Bolt e Swing Bolt. Os eixos virão com a fechadura e não com os teclados.

#### **5. Quais teclados vêm em perfil discreto? O que mais é necessário para o funcionamento de um teclado de perfil discreto?**

- A. 702, 703, 704.
- B. Cada teclado de perfil discreto precisará de uma caixa de bateria (704055) ou de uma caixa de alarme/ bateria (704045). Observação: todos os teclados com perfil discreto incluem um conector de bateria para oferecer uma opção de emergência caso haja falha da alimentação interna.
- C. Um conector da bateria está disponível na área da bateria padrão para alimentação de emergência caso a bateria da caixa de baterias acabe.

#### **6. Onde o cabo do teclado deve ser conectado ao corpo da fechadura?**

A. Porta ENT (Entrada).

#### **7. É possível anular o som dos pressionamentos de tecla sonoros?**

A. Sim.

- Modelo sem visor:
- 1. No teclado, digite #41 + ID e combinação do usuário autorizado + Desativar (0) ou Ativar (1) + tecla retrocesso.
- 2. O teclado emitirá três bipes e um LED verde piscará após a conclusão do processo.

Modelo com visor:

- 1. Navegue o menu principal e selecione "Sistema".
- 2. Selecione "Indicador sonoro" no submenu.
- 3. Selecione entre "Sim" e "Não" para ativar/desativar o modo do indicador sonoro.
- 4. O "Modo sucesso" atualizado aparecerá na tela. O teclado emitirá dois bipes e um LED verde piscará uma vez.

#### **8. Como posso descobrir o modelo do teclado que tenho?**

A. Cada teclado terá uma etiqueta:

- Perfil padrão a etiqueta está na parede lateral direita dentro do compartimento da bateria.
- Perfil discreto a etiqueta está localizada na parte interna da porta basculante na placa frontal inferior que dá acesso ao conector.
- B. No modelo com visor, por meio dos prompts do menu OLED, você pode verificar em Sistema → Info do sistema → Entre e role para baixo para ver o número do modelo.
- C. Para identificar a diferença entre os teclados sem visor 701 e 702, use o comando retroiluminação. No teclado, digite **#40** + **ID** e **combinação** do usuário autorizado + Desativar **(0)** ou Ativar **(1)** + tecla retrocesso.  $\bullet$  Se as teclas acenderem, será o modelo 702. Se o teclado emitir um bipe e piscar em vermelho depois de pressionar **#40**, será o modelo 701.

#### **9. Qual é a diferença entre os comandos #23 e #25 (701, 702)?**

A. **A desinstalação (#23)** "desemparelha" aquele teclado da fechadura, mas a fechadura mantém todas as configurações e combinações. Você só deve DESINSTALAR se for trocar o teclado. O comando Desinstalar só precisa ser usado ao trocar o teclado por um modelo diferente (por exemplo, trocar um 702 por um 703). Quando for trocar um teclado por outro do mesmo modelo (uma "hot swap", ou troca em funcionamento), basta usar o comando **Reinstalar (#32)**. Para unidades com visor, o sistema reconhece a "hot swap" e guia o usuário pelo processo de reinstalação.

**(#25)** é a **Redefinição mestre**, que retorna a fechadura às configurações de fábrica. Nenhum dado de programação é mantido. Os dados de auditoria permanecem na fechadura. Você só deve fazer isso se estiver mudando o modelo do teclado substituto ou se simplesmente quiser desativar a fechadura e voltá-la às configurações de fábrica.

#### **10. No modelo 701, o gerente deve ser o "01" e o usuário padrão o "02"?**

A. É possível usar "01" ou "02" para o gerente ou o usuário do 701. Observe que o modelo 701 só tem disponíveis o 01 e o 02.

#### **11. O que é a fechadura principal?**

A. Em uma configuração multifechaduras, a fechadura principal é a número um **(#1)**.

#### **12. Por que o teclado precisa saber qual é a fechadura principal?**

A. O teclado precisa saber qual fechadura tem uma caixa de alarme conectada.

#### **13. Vocês oferecem garantia?**

A. 2 anos da data de fabricação.

#### **14. Quais opções de cores vocês oferecem?**

A. Preto e cromado acetinado.

#### **15. Qual tipo de bateria o teclado usa?**

A. A caixa e a bandeja da bateria usam duas baterias alcalinas de 9V.

B. O sistema pode operar com uma bateria de 9V, mas isso não é recomendado.

#### **16. Quantas aberturas podem ser realizadas com duas baterias de 9V?**

- A. Estimamos que duas baterias novas premium (por exemplo, Duracell ou Energizer) de 9V podem durar até 2 anos em condições ótimas.
- B. A LA GARD 700 Series é fornecida com um indicador de nível baixo da bateria para condições de nível baixo e nível crítico da bateria. A vida útil da bateria pode variar devido a condições ambientais, frequência de uso e qualidade da bateria. Recomendamos estabelecer um plano de rotina de manutenção das baterias.

#### **17. Existe um aviso de nível baixo da bateria?**

A. Sim, a fechadura avisará se o nível da bateria estiver baixo.

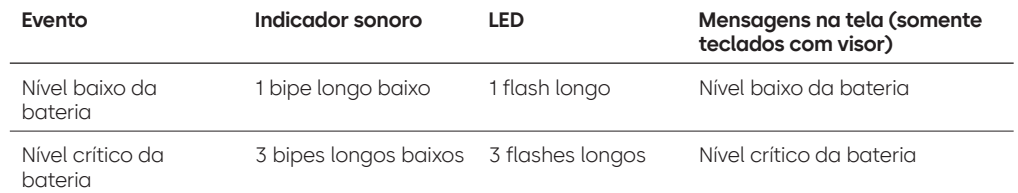

#### **18. Como ativo a fechadura?**

A. Pressione qualquer botão em modelos com e sem visor.

#### **19. Quais certificações a 700 Series possui?**

- $ALUL Sim.$
- B. Vds Sim (exceto a 705).
- C. CNPP Sim (exceto a 705).
- D. UKCAE Sim (exceto a 705).
- E. EN1300 Sim (exceto 705).
- F. A2P Sim (exceto a 705).
- G. CE Sim (exceto a 705).

#### **20. A 700 Series é compatível com as diversas iterações de antigos modelos LA GARD?**

A. A 700 Series não é compatível com antigos modelos LA GARD.

#### **21. Os atuais acessórios funcionam com a nova 700 Series?**

#### A. Alimentação por CA — **(701107)** Sim.

Existe um novo grupo de acessórios para a 700 Series.

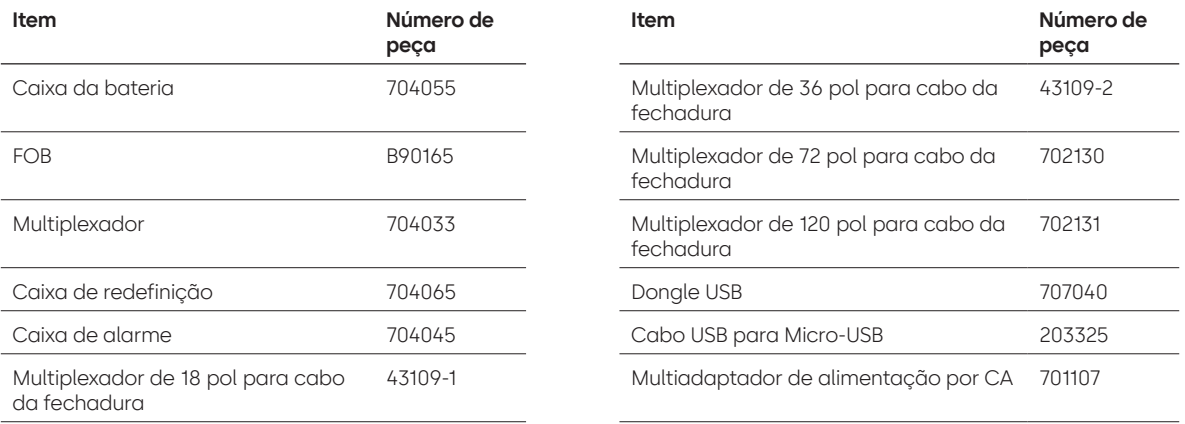

#### **22. O BLE FOB pode ser emparelhado a múltiplas fechaduras e múltiplos usuários?**

A. Embora nossa recomendação é que seja um para cada usuário, o FOB pode ser usado para múltiplas fechaduras e múltiplos usuários caso o usuário resolva configurar o acesso dessa maneira.

#### **23. O que os flashes do BLE FOB indicam?**

A. Um LED verde piscará ao pressionamento de um botão.

- B. Se a conexão ou a ID trocada com a entrada for bem-sucedida, haverá um segundo flash de LED verde. • ~1 segundo após.
- C. Se a conexão ou a ID trocada com a entrada falhar, aparecerá um flash de LED vermelho.
	- ~5 segundos após.
- D. Os pressionamentos de botão serão ignorados durante a tentativa de conexão e troca de ID.

#### **BLE FOB — Status da bateria:**

A. Quando a tensão da bateria estiver entre 2,3 e 2,1 volts, o primeiro flash do LED verde será substituído por um flash amarelo/laranja (com os LEDs verde e vermelho acesos), indicando uma condição de nível baixo da bateria.

Quando a tensão da bateria estiver abaixo de 2,1 volts, um flash do LED vermelho piscará ao pressionar um botão, indicando que a bateria está descarregada. Nesse estado, não será feita nenhuma tentativa de conexão com a entrada.

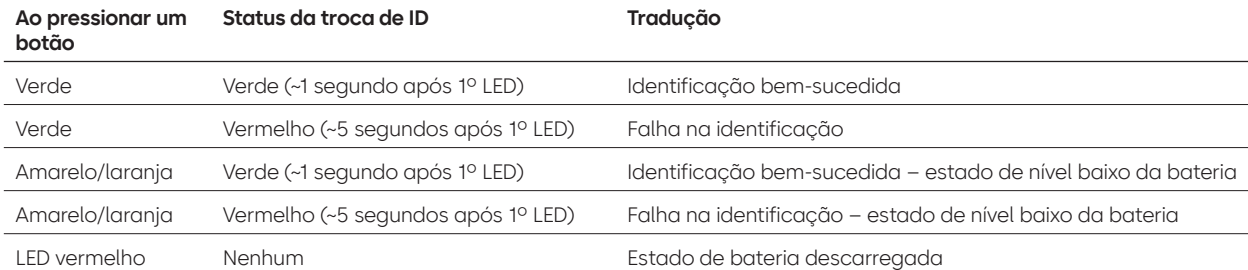

#### **24. A bateria do BLE FOB pode ser trocada?**

A. Sim, o BLE FOB pode ser aberto para a troca da bateria.

#### **25. Qual tipo de bateria o BLE FOB usa?**

A. CR2032.

#### **26. Posso programar minha fechadura com o software LA GARD?**

- A. Sim, os modelos 702-705 podem ser usados com o software para configuração.
- B. As programações de tempo dos modelos 704 e 705 devem ser feitas com o software.

#### **27. Como posso acessar as atualizações de firmware?**

A. O firmware pode ser baixado sem custo adicional por meio da versão gratuita de nosso aplicativo de software com o cabo USB **(203325)** e o dongle USB **(707040).**

#### **28. A senha do software LA GARD não está funcionando, há alguma maneira de redefini-la?**

A. Não, mas o padrão é LAGARD.

#### **29. O software precisa de uma licença em cada computador?**

A. Sim.

#### **30. Quantas fechaduras por licença?**

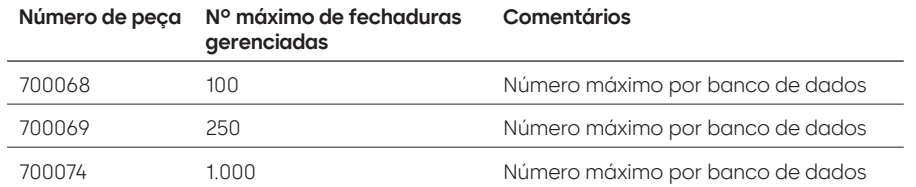

#### **31. Por que minha fechadura não está se conectando com o software?**

A. Verifique se você tem um dongle USB para fazer conexão com o software.

#### **32. Por que meu dongle USB não está aparecendo no gerente de dispositivos?**

A. É necessário instalar os drivers USB: Acesse **https://ftdichip.com/drivers/d2xx-drivers** para baixá-los.

#### **33. O que o bolt switch faz?**

Existem 3 opções nos corpos da fechadura:

- A. Sem bolt switch (consulte "sem bolt switch" no catálogo de preços).
- B. Bolt switch interno permite visibilidade no registro de auditoria do status de abertura e fechamento da lingueta (consulte a segunda opção do pedido da fechadura onde indica "com bolt switch").
- C. Bolt switch externo será uma fiação que permite o cabeamento externo de terceiros em um sistema de alarme para o status normalmente aberto/normalmente fechado. Ele não fornece auditoria quando o recurso é usado (consulte as opções configuráveis "bolt switch" e "fiação").

#### **34. Como obtenho uma cópia do software ou do firmware mais recente da 700 Series?**

A. As versões mais recentes do software e do firmware podem ser obtidas no site, do mesmo modo que foi feito na primeira aquisição do software: **https://www.dormakaba.com/us-en/knowledge-center/ la-gard-software-download/la-gard-700-series-software-download.**

#### **35. Como faço para atualizar meu software?**

A. Instale o novo software como administrador. Não é preciso remover a versão existente. Todos os seus dados são mantidos.

#### **36. Como atualizo o firmware de minha fechadura e teclado?**

A. No menu principal do software LA GARD, selecione "Configurações".

- B. Preencha as seguintes informações no submenu "Atualização do firmware":
	- Porta No menu suspenso, selecione a porta de comunicações aplicável.
	- Arquivo de firmware Use o botão "Selecionar arquivo" para navegar no computador para encontrar o arquivo de atualização de firmware. Ao encontrar o arquivo, selecione "Abrir" na janela do navegador.
	- Se o firmware da fechadura estiver selecionado, uma outra opção será apresentada para seleção da fechadura a ser atualizada **(Observação: só é possível atualizar um firmware de fechadura de cada vez).**
- C. Conecte o cabo USB na porta USB do computador e a outra extremidade na porta mini-USB do teclado.
- D. **Se estiver usando um teclado com visor, faça o seguinte:**
	- Usando os botões de seta do teclado, navegue no menu principal e selecione Sistema pressionando a tecla retrocesso.
	- No menu "Sistema", navegue nas opções e selecione "Atualizar FW" pressionando a tecla de retrocesso. (e) "Iniciar atualização FW" aparecerá no visor.

#### E. **Se estiver usando um teclado sem visor, faça o seguinte:**

- Pressione #99 + combinação mestre.
	- Essa ação colocará o teclado no modo de atualização do firwmare.
- F. No cliente de software, selecione o botão "Carregar". Uma barra de progresso aparecerá na tela.
	- O teclado emitirá três bipes e um LED verde piscará após a conclusão do processo.

**Observe que todos os usuários e combinações ainda estarão programados na fechadura e que nenhum dado será perdido ao atualizar o firmware.**

#### **37. Tentei atualizar o firmware de minha fechadura/teclado, mas o teclado não respondeu, apenas mostrou "Lock 1 boot" ou "F/W update". O que é isso e como posso corrigir?**

A. Isso acontece quando a atualização do firmware é interrompida e o teclado fica travado no modo de atualização de firmware. Isso pode ser corrigido seguindo estas instruções:

- Se a fechadura não estiver conectada a um multiplexador: Conecte o teclado ao PC e reenvie o firmware do software.
- Se a fechadura estiver conectada a um multiplexador: Desconecte a fechadura e o teclado do multiplexador e conecte a fechadura ao teclado. Conecte o teclado ao PC e reenvie o firmware do software.

## **Anexo A**

## Modelos LA GARD com visor

**Fechadura de alta segurança para cofres Instruções do usuário padrão**

#### **Usuários e códigos padrão disponíveis**

As fechaduras são frequentemente configuradas de modo que a ID 01 seja atribuída ao perfil do gerente com privilégios padrão para abrir e auditar a fechadura. É prática comum atribuir uma combinação padrão do tipo 123456 a esse usuário.

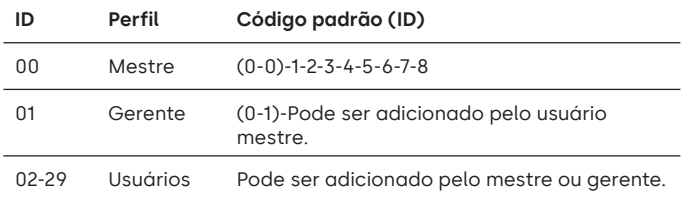

**Aviso:** O usuário mestre precisa alterar sua combinação no primeiro uso. O usuário mestre pode exigir que os usuários gerente e padrão mudem suas combinações no primeiro uso ativando a regra "Forçar troca da combinação" nas configurações do sistema.

#### **Hierarquia de usuários**

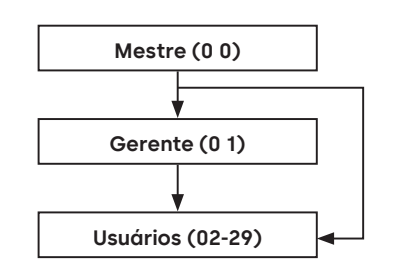

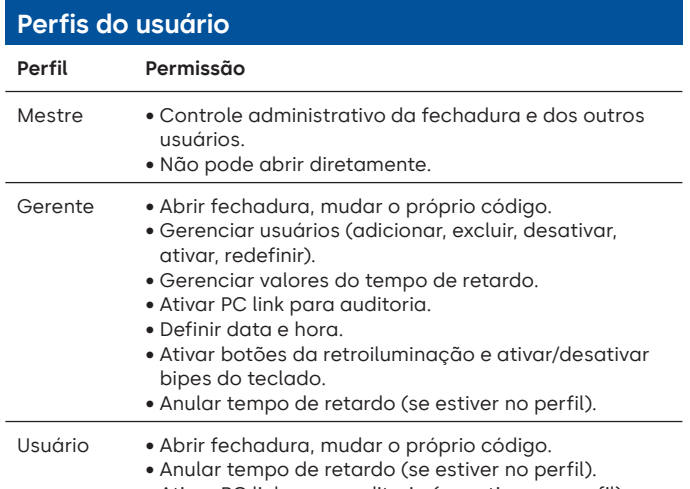

• Ativar PC link para auditoria (se estiver no perfil).

#### **Comprimento do código**

O código mestre sempre contém a ID 00 + 8 dígitos. Os códigos dos outros usuários contêm a ID de 2 dígitos + 6 dígitos por padrão, mas podem ser trocados para usar de 6 a 9 dígitos.

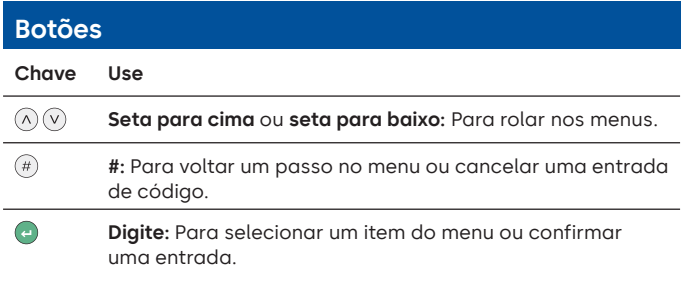

#### **Comandos**

Funções de não abertura estão disponíveis aos usuários dependendo de seus perfis. Estas instruções abrangem os comandos listados abaixo:

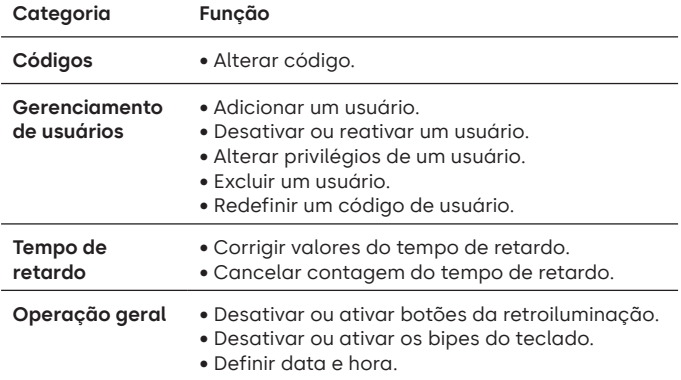

Os comandos avançados estão disponíveis em um documento separado: **Instruções do usuário avançado**, disponíveis para download em nosso site.

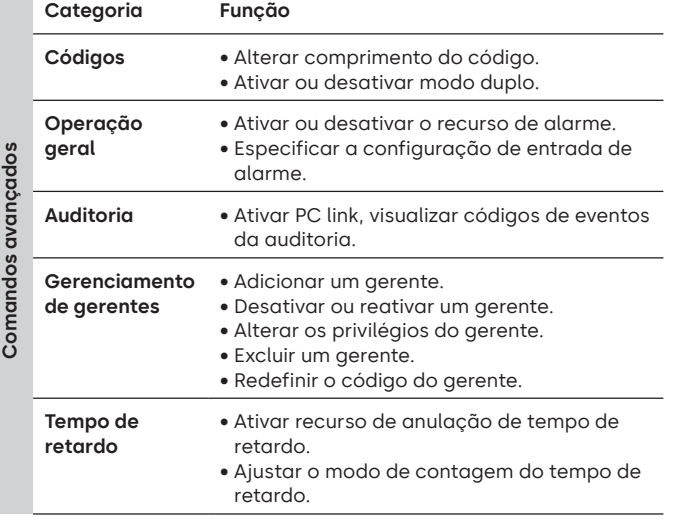

#### **Menu de comandos**

Para acessar o menu de comandos:

- Pressione **seta para cima**, **seta para baixo** ou **Enter.**  $(\wedge)(\vee)$   $\in$
- Digite uma ID válida e, quando solicitado, o código.

#### **Navegação no menu de comandos**

Use as teclas **seta para cima** e **seta para baixo** para navegar nos menus. Quando um item ou opção do menu for selecionado, ele ficará destacado em branco. Pressione **Enter** para confirmar a seleção ou acessar um submenu. Pressione **#** para voltar ao menu anterior ou para sair.

#### **Sinais visuais e acústicos**

O status da fechadura é indicado com mensagens no visor, flashes do LED e bipes.

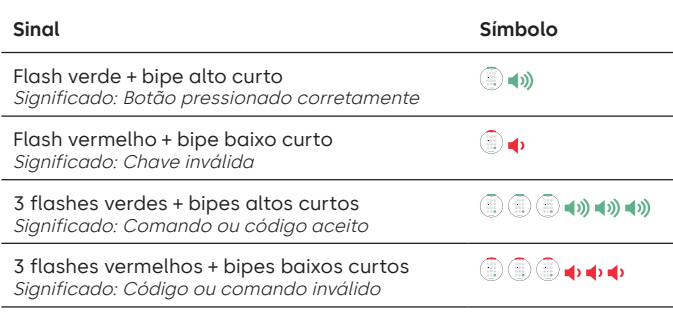

#### **Abertura da fechadura Gerente/usuários**

Dependendo da construção da fechadura ou do cofre, talvez seja necessário abrir primeiro outras fechaduras, como fechaduras com chave. Todas as ações necessárias para abrir a porta e a fechadura devem ser invertidas para fechar e trancar a porta e a fechadura.

- Digite uma ID válida e, quando solicitado, o código.
- Dentro de 3 segundos, ative o teclado e/ou gire a maçaneta da fechadura.

#### **Abra a fechadura do cofre quando o tempo de retardo estiver ativo**

#### **Siga estes passos para abrir uma fechadura para cofres durante o tempo de retardo em um teclado com visor:**

- 1. Usando o teclado, digite a ID e a combinação do usuário.
- 2. Para sistemas multifechaduras, selecione o número da fechadura correspondente no teclado. Se não for o caso, vá para o próximo passo.
- 3. «Lock # Start Delay» (Iniciar retardo fechadura #) aparecerá na tela e mostrará as informações do timer. O tipo de informação dependerá das configurações de informações de contagem (a contagem pode ser ascendente, descendente ou somente mostrar o tempo restante). É preciso pressionar uma tecla para verificar o status do tempo de retardo. Quando uma tecla é pressionada em um teclado com visor, a fechadura "mais urgente" será exibida. a) Fechadura mais urgente: Em um sistema com uma única fechadura, o status do tempo de retardo é para uma única fechadura. Em um sistema multifechaduras, o status será fornecido para: i) a fechadura com o menor tempo restante na janela de confirmação ou ii) se nenhuma fechadura estiver na janela de confirmação, então a fechadura com o menor tempo restante será mostrada na janela de retardo.
- 4. Quando o período de tempo de retardo terminar, «Lock # status Confirm» (Confirmar status fechadura #) aparecerá na tela.
- 5. Se uma fechadura estiver na janela de confirmação, ela poderá ser aberta. Pressione uma tecla para sair do status do tempo de retardo.
- 6. Digite a ID e a combinação do usuário.
- 7. No submenu, selecione "Abrir fechadura". a) Para sistemas multifechaduras, selecione o número da fechadura correspondente no teclado. Se a fechadura selecionada estiver com o tempo de retardo ativado e i) ainda não estiver no tempo de retardo, o tempo de retardo será acionado para a fechadura e ii) se já estiver no tempo de retardo e na janela de confirmação, então a fechadura abrirá.
- 8. A fechadura abrirá e a tela mostrará «Lock Open» (Fechadura aberta). Após alguns segundos, a fechadura fechará.

#### **Anular tempo de retardo**

Se o recurso tiver sido ativado e um usuário tiver recebido privilégios de anulação do tempo de retardo, seu código será válido para abrir a fechadura imediatamente. Consulte as **Instruções do usuário avançado** para saber como configurar os privilégios de anulação do tempo de retardo.

#### **Abertura da fechadura no modo duplo de operação**

- Digite uma ID válida e, quando solicitado, o código.
- Digite uma segunda ID válida e, quando solicitado, o código.
- Dentro de 3 segundos, ative o teclado e/ou gire a maçaneta da fechadura.

#### **Modo duplo para o gerente** Gerente Gerente

Se a fechadura tiver sido definida para operação no modo duplo para usuários + gerente, para acessar os menus de comando, pressione **seta para cima**, **seta para baixo** ou **Enter** para visualizar um menu. Selecione **Ir para Menu**. O gerente precisa digitar sua ID e código **primeiro**, seguido por uma segunda ID e código válidos.

#### **Botões com retroiluminação** Mestre/Gerente

Os botões do teclado podem ficar iluminados no primeiro pressionamento para permitir orientação em áreas escuras. Por padrão, a retroiluminação dos botões fica desativada.

**Menu de comandos > Sistema > Retroiluminação >** Selecione ativado ou desativado.

#### **Bipes do teclado** Mestre/Gerente

Os bipes do teclado podem ser desativados para impedir que outras pessoas ouçam que a fechadura está sendo operada.

**Menu de comandos > Sistema > Indicador sonoro >** Selecione ativado ou desativado.

#### **Adicionar um usuário** Mestre/Gerente

• Digite a ID e a combinação de um usuário válido: Menu de

- comandos > Usuários > **Adicionar.**
- Digite a nova ID do usuário.
- Selecione o tipo de usuário **Gerente** ou **Usuário padrão.** • Digite a combinação; em seguida, digite a combinação
- novamente quando solicitado para "**Confirmar**".
- Selecione **Adicionar usuário.**

Os privilégios padrão para Gerentes e Usuários padrão são Acesso e Auditoria. Para personalizar os privilégios do usuário, selecione entre as opções disponíveis: "**Open Priv**" (Privilégios de abertura), "**Audit Priv**" (Privilégios de auditoria) ou "**TDO Pin Priv**" (TDO com privilégios de PIN). Se for adicionar um gerente, o privilégio "**TimeLock**" também estará disponível.

#### **Alterar código The Community of the Community of Todos**

Os códigos de abertura devem ter trocados e testados com a porta da fechadura ou do cofre aberta quando possível.

O gerente e os usuários padrão devem trocar suas combinações e fazer um teste de abertura no primeiro uso. Isso não é necessário se as configurações padrão do sistema forem usadas. O usuário mestre pode ativar a regra "Forçar troca da combinação", que forçará os usuários a trocarem suas combinações no primeiro uso.

**Menu de comandos > Alterar combinação >** Digite o novo código duas vezes.

1. Digite uma ID e uma combinação autorizadas.

- 2. No menu principal do visor do teclado, selecione "**Alterar combinação**".
- 3. "**Nova combinação**" aparece na tela. Digite uma nova combinação usando o teclado numérico.

Observação: A nova combinação deverá ser diferente da combinação antiga. Recomenda-se que o usuário use uma combinação difícil de adivinhar.

- 4. "**Confirmar**" aparece ma tela. Digite a mesma combinação do passo anterior para confirmar.
- 5. "**Sucesso**" aparecerá na tela. O teclado emitirá três bipes com um LED verde e voltará ao menu "Digitar ID" após a conclusão. A nova combinação é definida e entrará em efeito na próxima vez que o usuário digitar a combinação.

#### **Alterar código com modo duplo ativo** Todos

- Com o modo duplo ativo, pressione **seta para cima**, **seta para baixo** ou **Enter** para acessar o menu de comandos, depois role até **Alterar combinação**.
- Digite uma ID válida e, quando solicitado, o código existente.
- Digite o novo código e repita-o para confirmar.

#### **Desativar ou reativar um usuário** Mestre/Gerente

Um código de usuário pode ser temporariamente desativado e depois reativado mais tarde:

**Menu de comandos > Usuários > Editar >** Digite a ID a ser trocada.

• Selecione **Status >** Selecione desativado ou ativado.

#### **Alterar privilégios de um usuário** Mestre/Gerente

É possível redefinir os privilégios de um usuário para permitir ou não permitir a abertura, auditoria ou anulação do tempo de retardo para cada fechadura que possa estar conectada ao teclado.

**Menu de comandos > Usuários > Editar >** Digite a ID a ser trocada.

• Selecione **Privilégios**.

Um submenu é mostrado **> Privilégios >**

- **> Open Priv**
- **> Priv. auditoria**
- **> Priv. TDO PIN**
- **> Atualizar usuário**
- Selecione **Open Priv, Audit Priv** e **TDO Pin Priv** e corrija conforme necessário usando as instruções do tópico **Adicionar um usuário**.
- Selecione **Atualizar usuário**.

#### **Excluir um usuário** Mestre/Gerente

**Menu de comandos > Usuários > Excluir >** Digite a ID a ser excluída.

• Quando o visor mostrar **Confirmar exclusão**: **xx, pressione** Enter**.**

#### **Redefinir um código de usuário** Mestre/Gerente

Se um usuário tiver esquecido o código, é possível redefinir o código em vez de excluir o usuário e adicioná-lo novamente.

**Menu de comandos > Usuários > Editar > Redefinir combinação >**  Digite uma ID e combinação autorizados.

• Digite o novo código e repita-o para confirmar.

**Depois que o código tiver sido redefinido com sucesso, o usuário deverá trocar sua combinação e fazer um teste de abertura com a porta aberta. Se o sistema tiver sido programado para que a regra "Forçar troca da combinação" fique ativada, o usuário precisará trocar sua combinação antes do primeiro uso.** 

#### **Definir data e hora** Mestre/Gerente

Para manter a integridade da auditoria, é importante garantir que a data e a hora sejam definidas anualmente e reestabelecidas após uma perda de energia que dure mais do que alguns minutos.

#### **Menu de comandos > Digite uma ID e uma combinação de usuário válido > Hora/Data > Definir hora e data**

O visor mostrará a data e a hora atuais da fechadura.

- Pressione **Enter**.
- Digite os novos valores no formato mostrado na tela, observando que a data começa com YY para o **ano**.

#### **Corrigir valores do tempo de retardo** Mestre/Gerente

O tempo de retardo é um recurso que exige que um tempo decorra antes que a fechadura possa ser aberta para impedir que os usuários sejam coagidos a abrir a fechadura ou o cofre imediatamente.

**Menu de comandos > Digite uma ID e uma combinação de usuário** 

**válido > Sistema > Fechaduras > Tempo de retardo >** 

**Configurar horários** 

- Selecione **Período de retardo**.
- Digite 2 dígitos para indicar o tempo de retardo (00-99 minutos).
- Selecione **Janela de confirmação**.
- Digite 2 dígitos para indicar a janela de abertura (01-60 minutos).

Se os valores do tempo de retardo precisarem ser reduzidos ou removidos, o procedimento pode ser realizado a qualquer momento, mas um ciclo completo (retardo de tempo, abertura da fechadura) das configurações anteriores precisará ocorrer para que as novas configurações tenham efeito. Para remover o tempo de retardo, use 00 para o retardo e 01 para a janela de abertura (confirmação).

#### **Cancelar contagem do tempo de retardo** Todos

Se o tempo de retardo tiver iniciado mas não for mais necessário, ele pode ser cancelado.

- Pressione qualquer tecla para ativar o visor.
- Pressione qualquer tecla para acessar a tela do código de entrada.
- Digite uma ID válida e, quando solicitado, o código.
- Selecione **Cancelar TR**.

#### **Solução de problemas**

**Se ocorrer um erro durante uma entrada de código ou comando:** Pressione # para cancelar.

#### **A fechadura não responde:**

As baterias podem ter acabado. Troque as baterias e defina a data e a hora para garantir a precisão dos dados de auditoria.

#### **A porta do cofre não abre:**

Se, no entanto, o sistema da fechadura estiver funcionando normalmente, pode haver uma falha mecânica na fechadura. Entre em contato com um engenheiro de fechaduras.

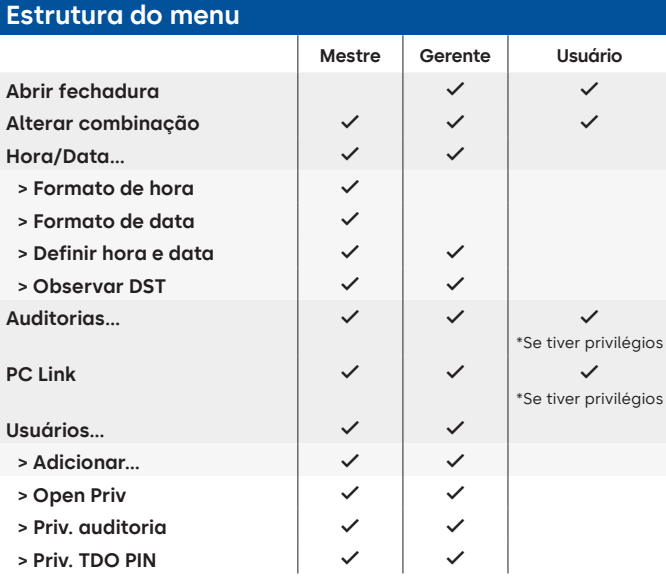

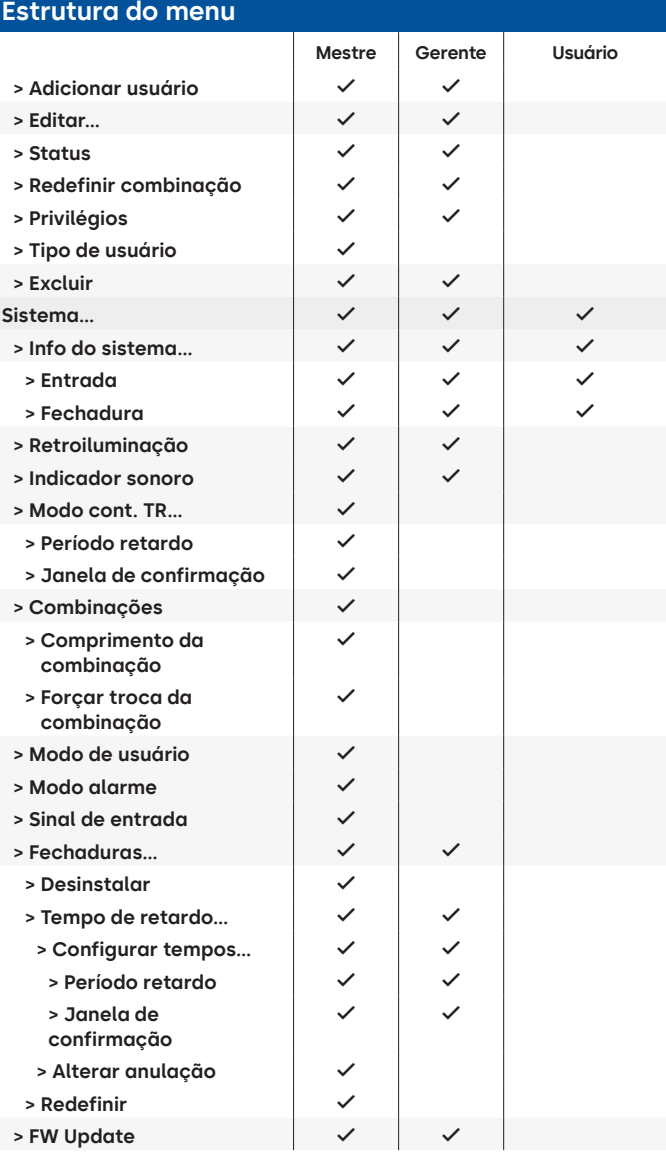

#### **Versão do documento**

Estas instruções podem ser atualizadas periodicamente, consulte o site para conferir as atualizações.

## **Anexo B**

## Instalação simples

**702 com 1 gerente/1 usuário padrão/combinação de 6 dígitos Dicas de navegação**

- Pressione qualquer tecla para ativar o sistema. Os comandos abaixo são exibidos com o conforme a tecla é pressionada para ativar o sistema. Quando não necessário, a fechadura responderá com um breve flash vermelho @ e um bipe  $\uparrow$  baixo sinalizando que a fechadura está ignorando a tecla ENTER e aguardando seu comando #.
- A tecla # durante uma sequência de comandos cancelará a sequência.
- Inicie uma nova cadeia de comandos de abertura inserindo a ID e a combinação.
- A tecla Enter geralmente envia os cliques anteriores do teclado.
- O comando # bem-sucedido receberá uma resposta com .
- O comando # com falha receberá uma resposta com . i .  $\textcircled{\tiny{2}}$   $\textcircled{\tiny{3}}$
- A luz indicadora permanecerá verde durante a entrada de um comando #. Essa luz apagará quando o comando for cancelado ou concluído.

**Comandos da instalação inicial** (para 1 gerente/1 usuário padrão).

Os comandos abaixo são exibidos com o conforme a tecla é pressionada para ativar o sistema. Quando não necessário, a fechadura responderá com um breve flash vermelho e um bipe baixo sinalizando que a fechadura está ignorando a tecla e aguardando seu comando #.

Os eventos de auditoria mostrados abaixo não são gravados para os modelos 701.

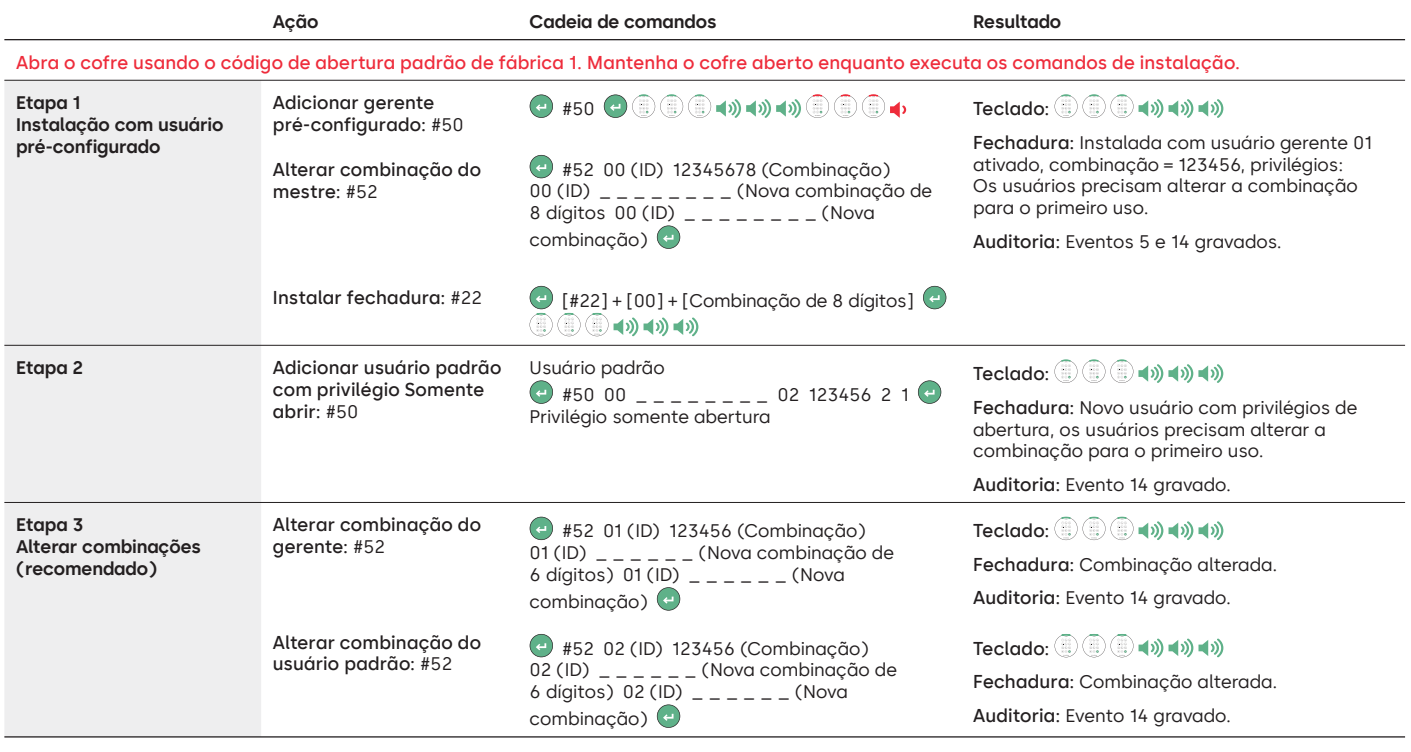

#### **Outras configurações de função do sistema**

Os comandos abaixo são exibidos com o (~) conforme a tecla é pressionada para ativar o sistema. Quando não necessário, a fechadura responderá com um breve flash vermelho e um bipe baixo sinalizando que a fechadura está ignorando a tecla e aguardando seu comando #.

Os eventos de auditoria mostrados abaixo não são gravados para os modelos 701.

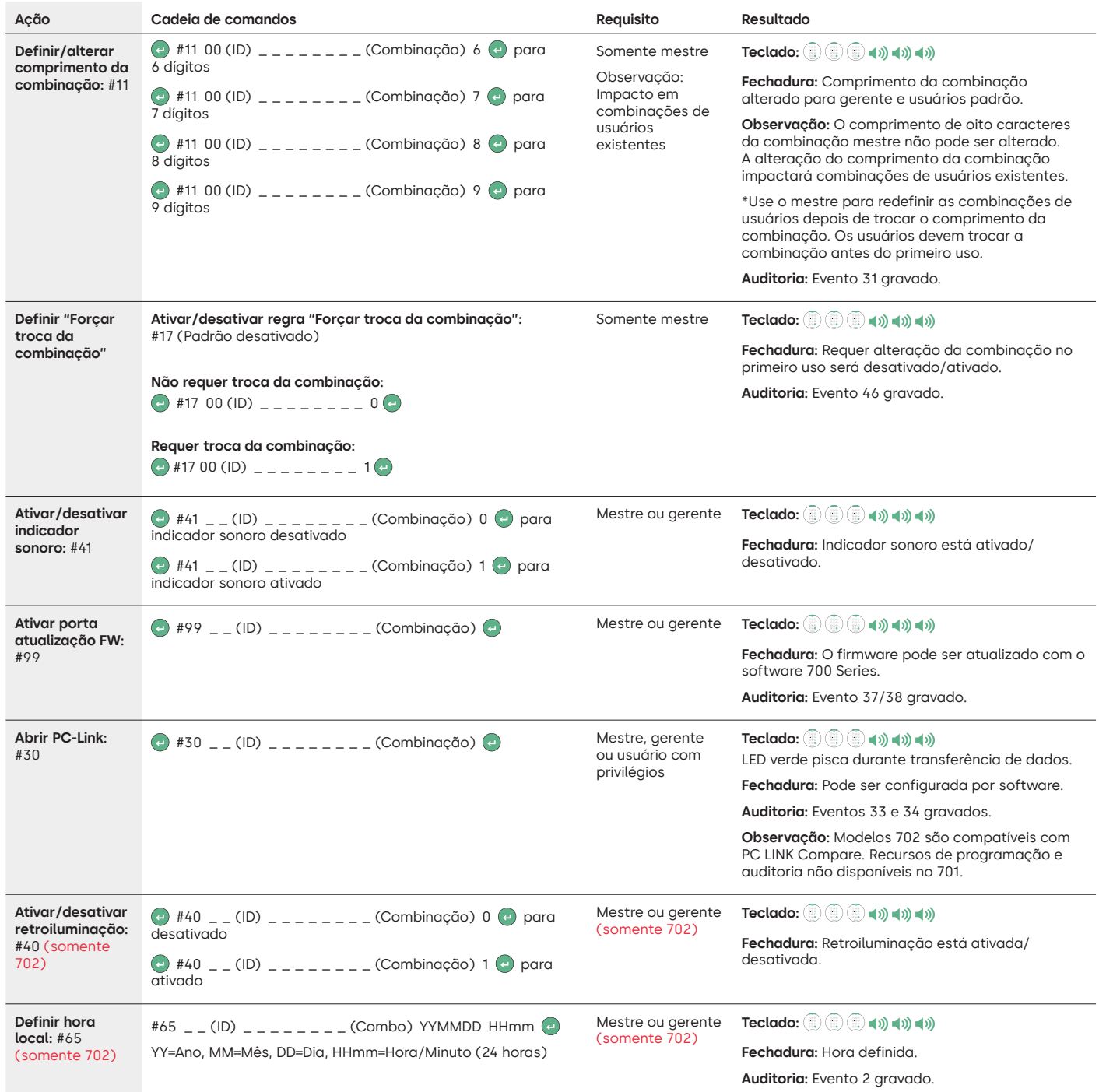

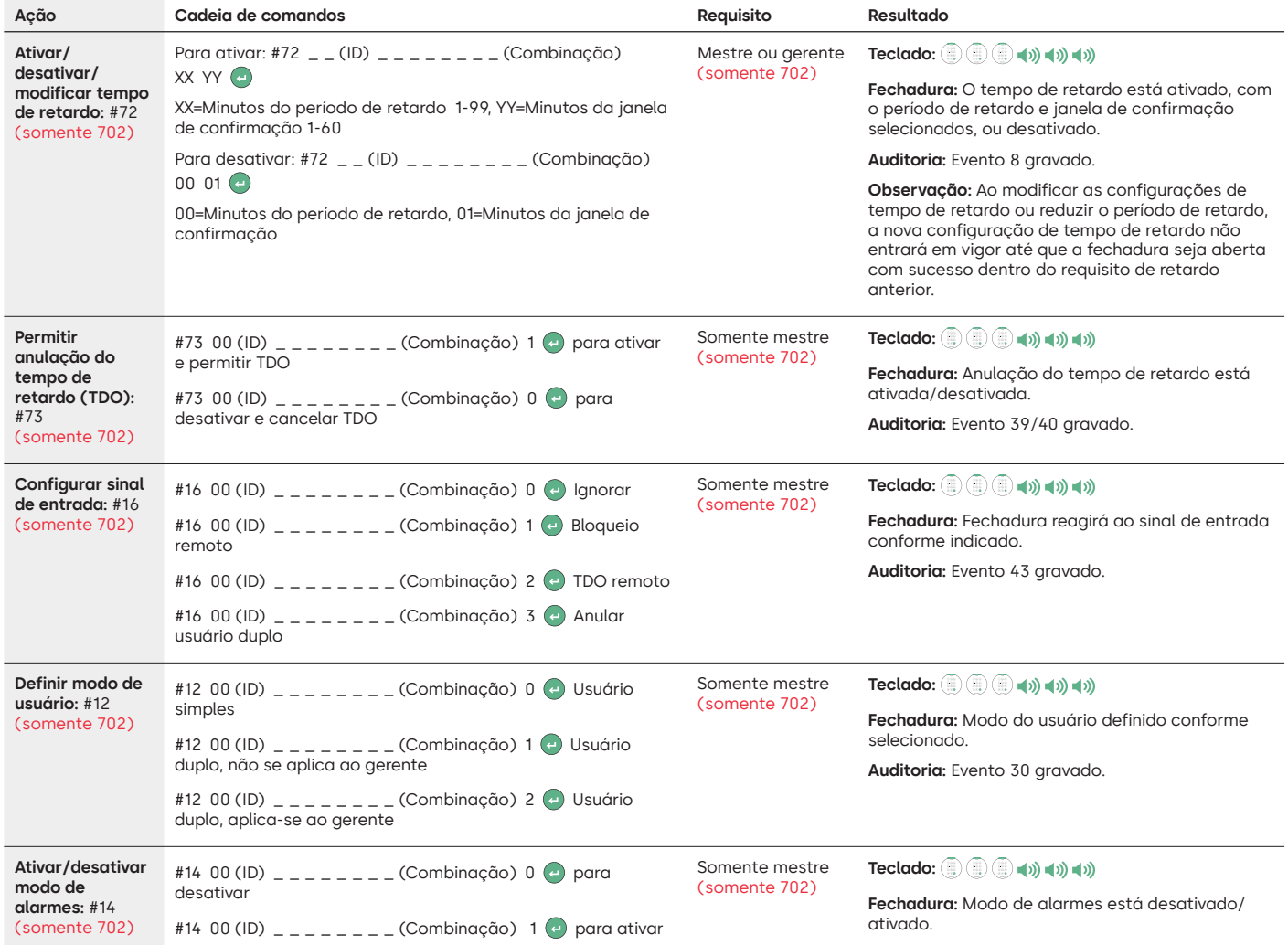

#### **Comandos operacionais**

Os comandos abaixo são exibidos com o (=) conforme a tecla é pressionada para ativar o sistema. Quando não necessário, a fechadura responderá com um breve flash vermelho e um bipe baixo sinalizando que a fechadura está ignorando a tecla e aguardando seu comando #. Os eventos de auditoria mostrados abaixo não são gravados para os modelos 701.

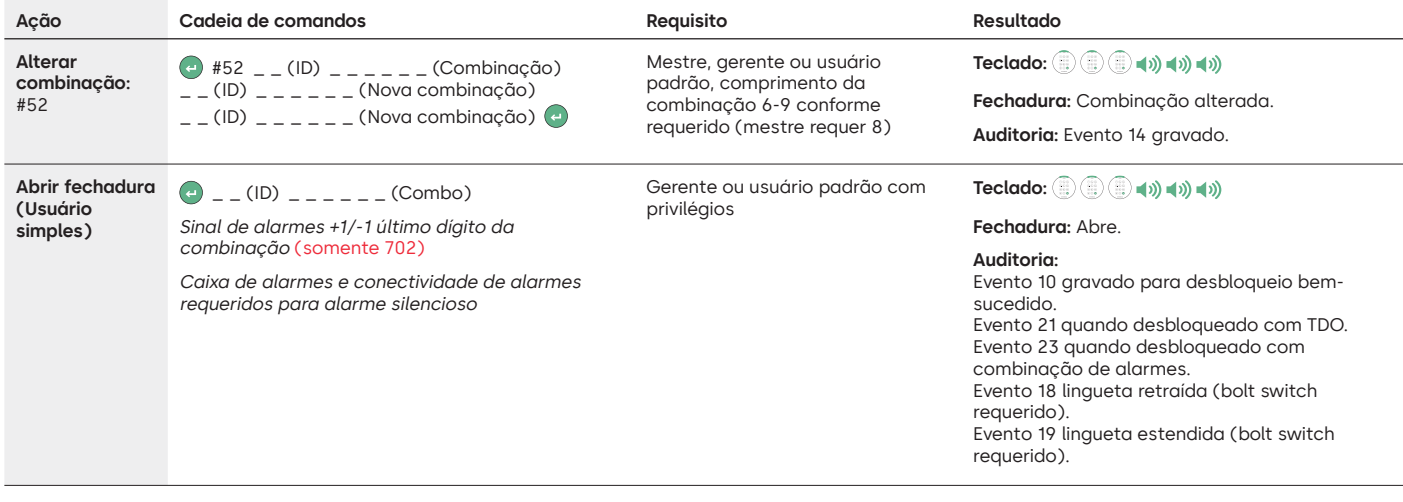

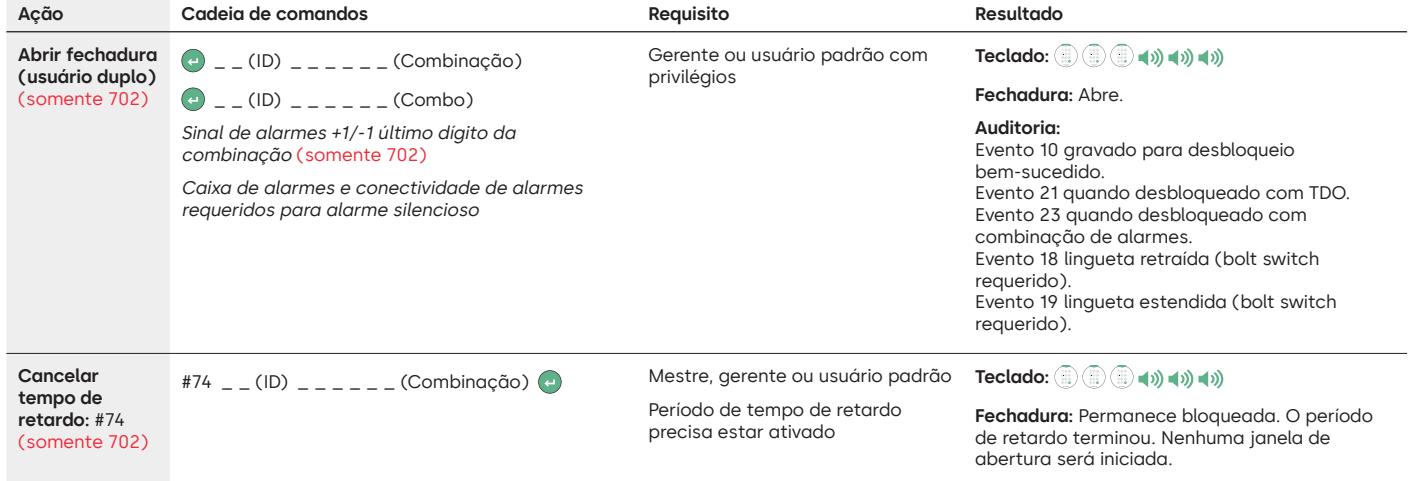

#### **Comandos administrativos de usuário**

Os comandos abaixo são exibidos com o (=) conforme a tecla é pressionada para ativar o sistema. Quando não necessário, a fechadura responderá com um breve flash vermelho e um bipe baixo sinalizando que a fechadura está ignorando a tecla e aguardando seu comando #.

Os eventos de auditoria mostrados abaixo não são gravados para os modelos 701.

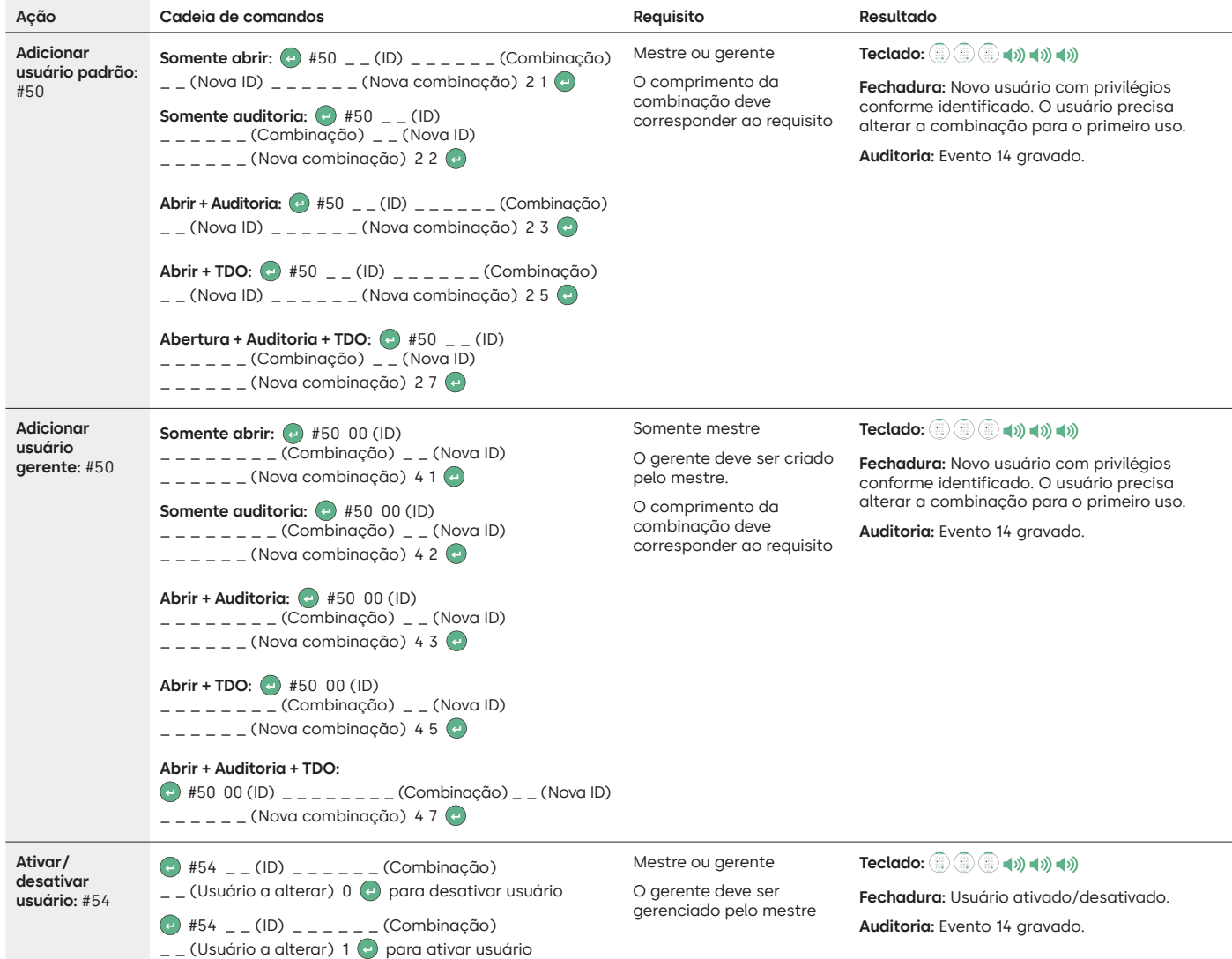

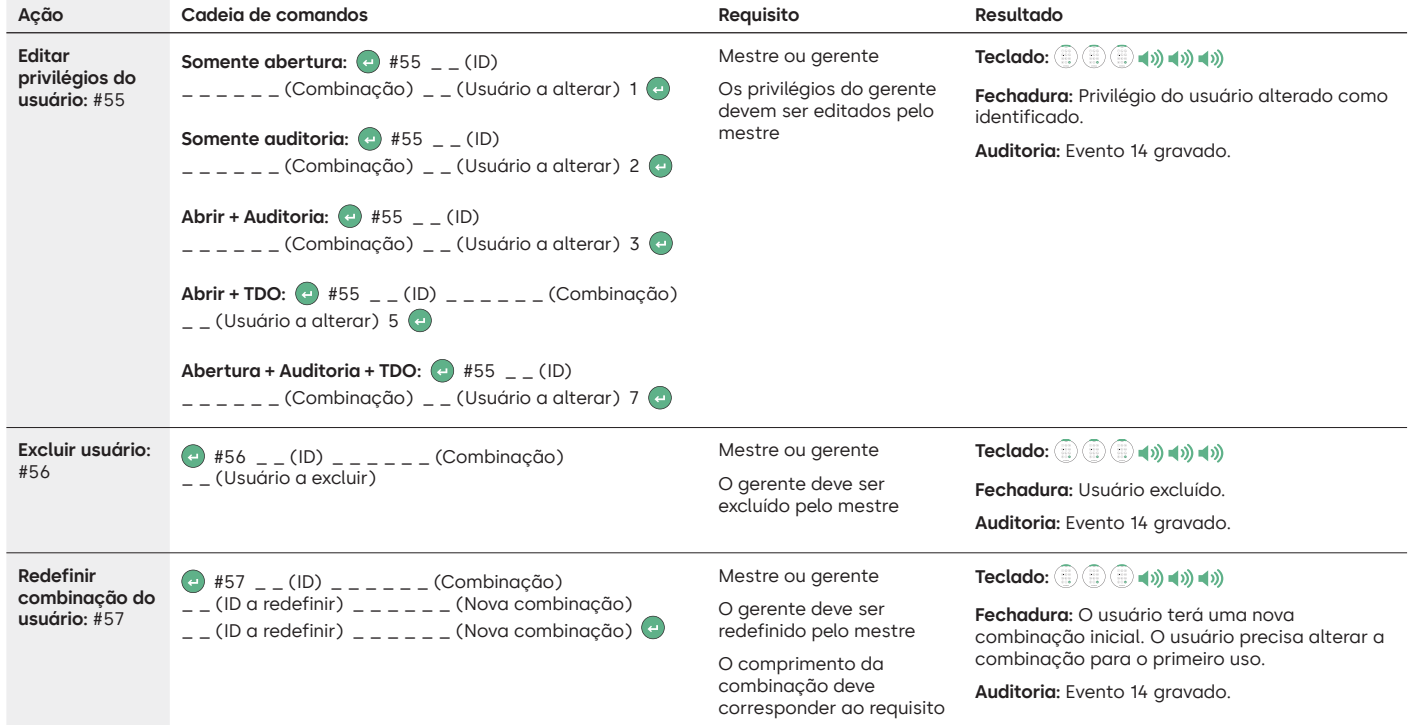

#### **Desinstalar/reinstalar/redefinir teclado e fechadura**

Os comandos abaixo são exibidos com o (~) conforme a tecla é pressionada para ativar o sistema. Quando não necessário, a fechadura responderá com um breve flash vermelho e um bipe baixo sinalizando que a fechadura está ignorando a tecla e aguardando seu comando #.

Os eventos de auditoria mostrados abaixo não são gravados para os modelos 701.

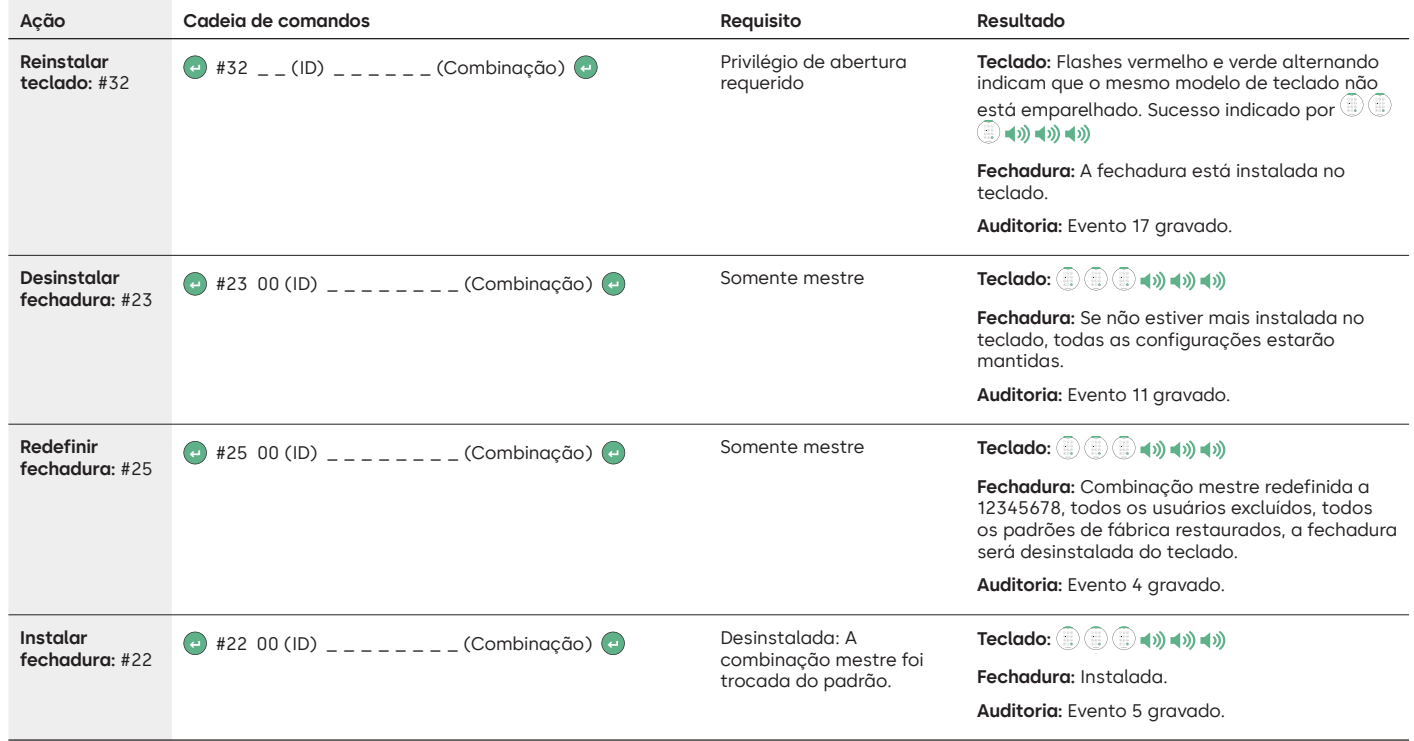

### dormakaba

#### LA GARD 700 Basic

## **Instruções de operação**

Swingbolt ou Deadbolt de duas vias

#### **Compatibilidade e identificação**

- Os teclados e fechaduras 700 Basic não são compatíveis com teclados e fechaduras 700 Series ou LA GARD antigos.
- Os teclados e fechaduras 700 Basic são compatíveis com estes software e acessórios 700 Series:
	- Caixa de redefinição 700 Series (Número de peça 704065)
	- Alimentação por CA 700 Series (Número de peça 701131)
	- Software 700 Series somente para atualização do firmware
	- Dongle USB 700 Series (Número de peça 707040)
	- Cabo USB para Mini-USB 700 Series (Número de peça 203325)
- Identifique uma fechadura LA GARD Basic já instalada pressionando # no teclado. Os teclados 700 Basic acenderão o recurso de retroiluminação, mas não responderão a esse comando. **Observação: Modelos de teclado 701-705 responderão com um LED verde.**

#### **Operações do usuário**

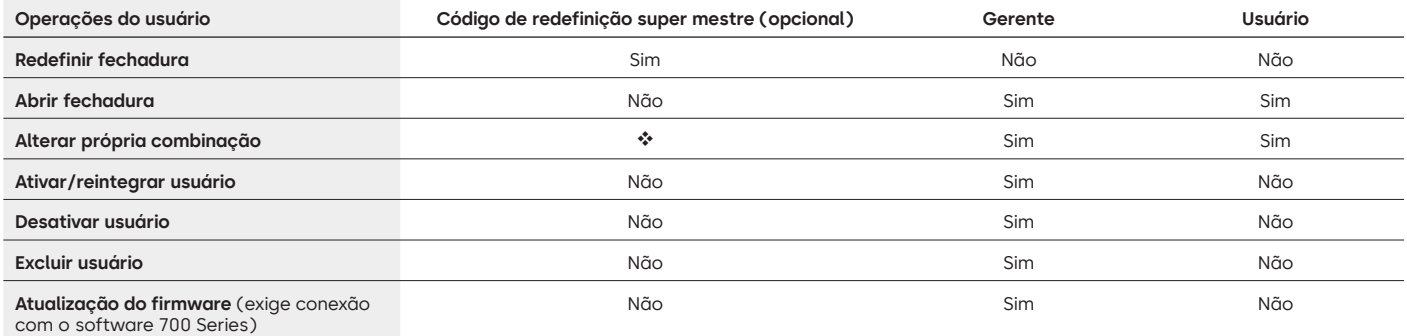

O código de redefinição super mestre deve ser alterado do padrão antes de alterar a combinação do gerente. Esta é a única oportunidade de definir o código. Uma vez definido, ele não pode ser alterado. Se ele não for definido neste momento, a função de redefinição de super mestre não ficará disponível.

#### **Bloquear operação e navegação**

- Para abrir uma fechadura, digite a combinação de 6 dígitos.
- A fechadura precisa ser aberta em 4 segundos após a digitação de uma combinação válida.
- Para abrir um cofre com uma fechadura Swingbolt, gire a maçaneta do cofre para a posição aberto e abra a porta.
- Para abrir um cofre com uma fechadura Deadbolt, ative o teclado ou o seletor para retrair o trinco e abra a porta.
- Ao fechar um cofre, verifique se ele foi trancado com segurança.
- Para digitar um comando de operação da fechadura, digite a combinação de 6 dígitos e mantenha o último dígito pressionado por 3 segundos até que o teclado responda com  $\textcircled{\tiny{\textsf{II}}}$  e o LED permaneça aceso.
- Se houver um erro ao inserir uma combinação ou comando, aguarde 30 segundos e repita a operação.
- Um sinal  $\mathbb{D}^*$  duplo indica que uma combinação ou comando válido foi aceito.
- Um sinal triplo  $\mathbb{D}^*$ indica que a combinação ou comando é inválido.
- O código de redefinição super mestre (SMR) precisa ser alterado do padrão 55555555 antes que a combinação do gerente seja trocada, ou a opção SMR estará indisponível. Uma vez que o código de redefinição super mestre tenha sido definido, ele não poderá ser alterado, a menos que a fechadura seja redefinida usando uma caixa de redefinição compatível.

#### **Instalação**

Consulte o Guia de início rápido LA GARD 700 Series ou o Guia de instalação da fechadura para obter as instruções de montagem. A fechadura deve ser montada e conectada ao teclado antes de aplicar a alimentação ou inserir as baterias.

- 1. Monte o teclado.
- 2. Monte a fechadura.
- 3. Conecte o teclado à porta ENT da fechadura.
- 4. Coloque as baterias e/ou conecte à alimentação. A fechadura responderá para confirmar que está pronta para operação. (@w) Abra a fechadura usando o código do gerente padrão 123456.

Observação: Se o teclado estiver conectado à alimentação e não for detectada nenhuma fechadura em 10 segundos, o teclado mostrará um sinal de erro.  $\circled{1}$   $\bullet$  x5

Quando a conexão da fechadura e do teclado estiver correta, o teclado confirmará que está pronto para operação. <sup>
</sup>
<sup>(\*)</sup>
Pressione qualquer tecla numérica para verificar a conexão novamente.

#### **Início rápido: 1 gerente/1 usuário/ Código de redefinição super mestre**

Execute toda a programação com a porta do cofre aberta. Teste cada combinação de usuário antes de fechar o cofre.

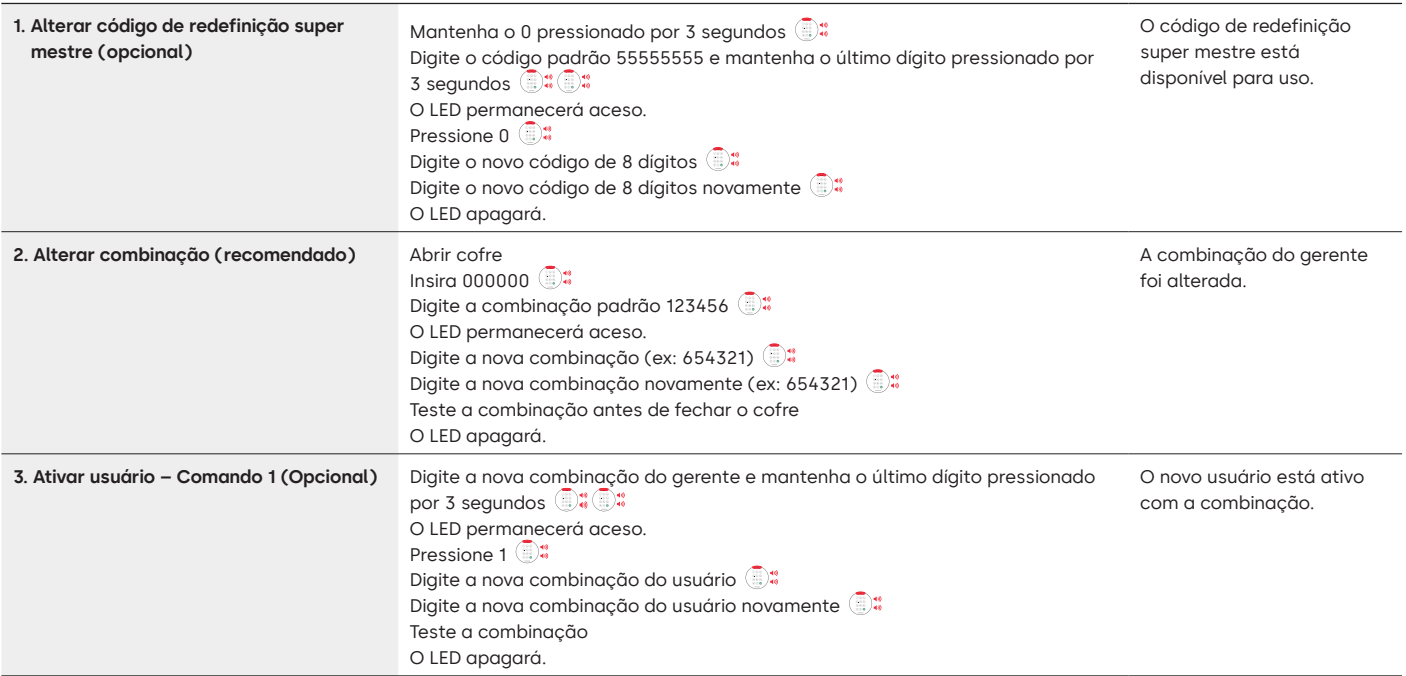

#### **Operações da fechadura**

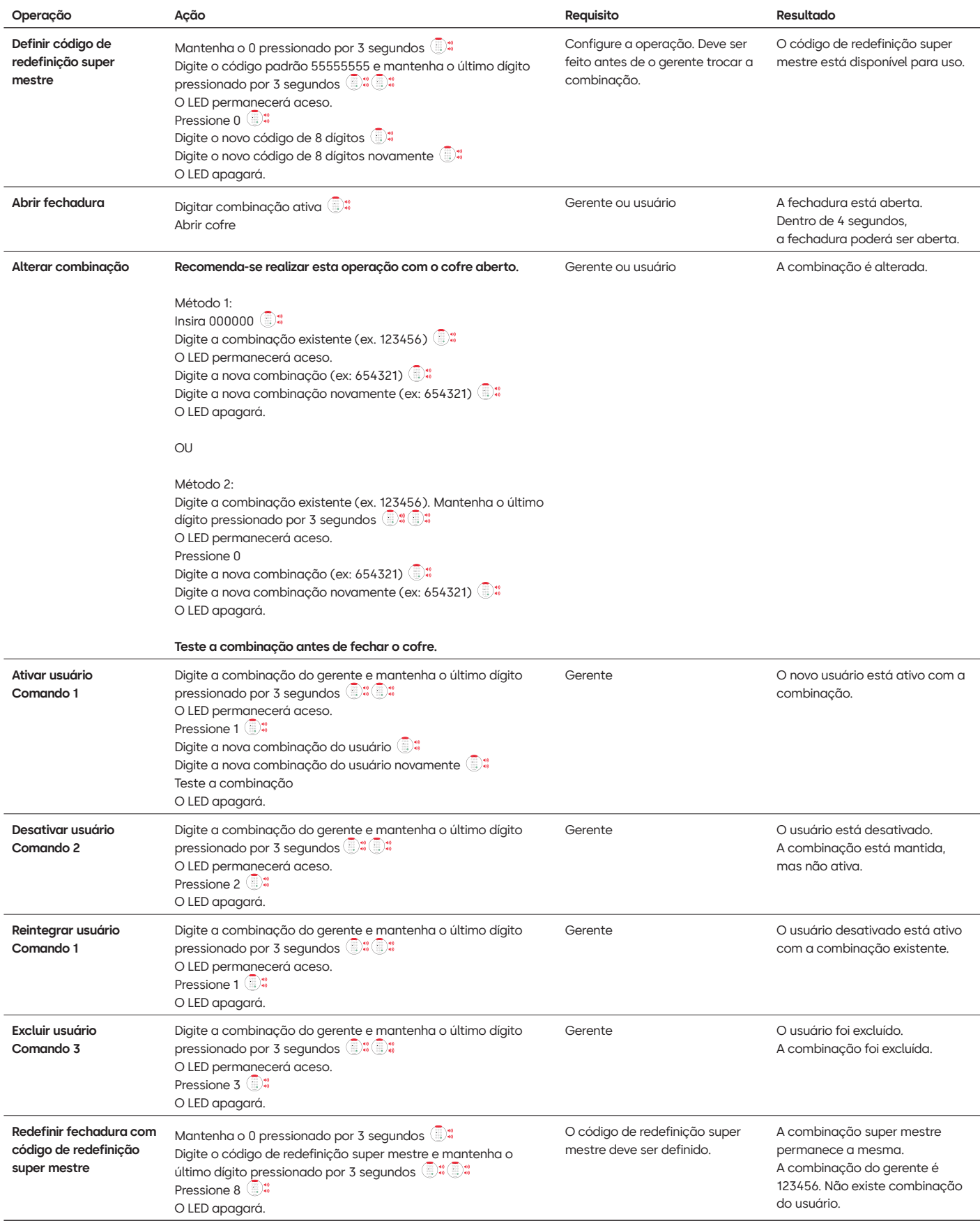

#### **Outras características**

#### **Penalidade por tentativa incorreta**

A entrada de quatro combinações consecutivas inválidas inicia uma penalidade de atraso de 5 minutos.

- Durante o período de penalidade: • O LED do teclado piscará a cada 10 segundos.
	- O teclado não responderá ao uso de teclas numéricas.

Após o atraso de 5 minutos, duas combinações consecutivas inválidas iniciarão um outro período de penalidade de 5 minutos. Isso continuará até que uma combinação válida seja inserida.

#### **Nível baixo da bateria/troca da bateria**

Recomenda-se trocar as baterias uma vez por ano. Use somente baterias alcalinas de 9V de boa qualidade.

**Aviso de nível baixo da bateria –** O teclado repetirá o sinal cinco vezes durante a abertura da fechadura. **a**  $\bullet$  x5 Esse aviso indica que o nível da bateria está baixo e que ela deve ser trocada.

**Aviso de nível crítico da bateria** – O teclado responderá a qualquer pressionamento de tecla repetindo esse sinal 10 vezes **a v** x10 Esse aviso indica que a fechadura não pode ser operada com segurança. É preciso trocar as baterias antes de operar a fechadura.

#### **Redefinição mecânica por meio da caixa de redefinição**

É possível realizar uma redefinição mecânica usando a caixa de redefinição LA GARD (PN 704065). Ao realizar uma redefinição usando a caixa de redefinição 700 Series, a fechadura pode ser redefinida às seguintes configurações padrão:

- O código de redefinição super mestre voltará para o padrão 55555555 e deve ser definido antes de alterar a combinação do gerente.
- A combinação do gerente voltará ao padrão 123456.
- Não existirá usuário ativo.

Uma vez que a caixa de redefinição tenha sido conectada a uma fechadura, os usuários excluídos não poderão ser recuperados. Todas as configurações serão restauradas aos valores padrão. Enquanto a caixa de redefinição estiver conectada à fechadura, TODAS as comunicações do teclado serão rejeitadas. O acesso à área segura PRECISA ser mantido (mantenha a porta de acesso aberta) até que a caixa de redefinição seja desconectada da fechadura. Se a porta de acesso for fechada, a fechadura precisará ser perfurada para abrir novamente.

#### **Para realizar uma redefinição usando a caixa de redefinição**

- 1. Remova as baterias ou desconecte a fechadura de qualquer fonte de alimentação.
- 2. Mantenha a tecla 0 pressionada por 10 segundos para descarregar qualquer energia residual.
- 3. Conecte a caixa de redefinição à porta BAT da fechadura.
- 4. O LED da caixa de redefinição ficará iluminado por aproximadamente 3 segundos e parará quando a redefinição estiver concluída. Não desconecte a caixa antes da conclusão da redefinição.
- 5. Desconecte a caixa de redefinição da fechadura.
- 6. Uma vez redefinida com sucesso, a combinação do gerente será redefinida ao padrão 123456 e o código de redefinição super mestre retornará ao padrão 55555555.
- 7. Reconecte a alimentação à fechadura. Teste abrindo a fechadura com a combinação padrão do gerente 123456.

Observação: Se o LED da caixa de redefinição não acender: desconecte a caixa de redefinição e repita as etapa 1 e 2.

#### **Atualizar o firmware**

Quando um novo firmware estiver disponível, os arquivos estarão disponíveis para os usuários do software LA GARD. Usando o cliente de software LA GARD, o firmware do teclado e da fechadura podem ser atualizados. Para atualizar o firmware da fechadura e do teclado para a versão atual, o gerente precisará de um PC com o software 700 Series, um dongle USB 700 Series (PN 7047040) e um cabo USB para mini USB (PN 203325).

- 1. Conecte o teclado ao PC. Conecte o dongle USB 700 Series na porta USB do PC. Conecte a porta USB do cabo no dongle. Em seguida, conecte o mini-USB na porta no teclado da fechadura.
- 2. Digite a combinação do gerente e mantenha o último dígito pressionado por 3 segundos <sup>8</sup> O LED permanece aceso.
- 3. Pressione 6. <sup>3:</sup> O LED permanece aceso. Observação: A unidade fica no modo de carregamento do firmware por cerca de 60 segundos. Durante esse período, a unidade ignorará todas as entradas do teclado para permitir a comunicação entre o software e a unidade.
- 4. Use o software para selecionar e carregar o arquivo de firmware mais recente do 700 BASIC. O LED permanece acesso até o estabelecimento da conexão. Se não for estabelecida nenhuma conexão dentro de 60 segundos, o tempo esgotará e o LED apagará. Quando a conexão for estabelecida, o LED do teclado piscará na cor verde durante todo o processo de atualização.
- 5. Quando o LED do teclado parar de piscar na cor verde, isso significa que a atualização do firmware foi concluída.

**Observação: As fechaduras e teclados 700 Basic só são compatíveis com o firmware 700 Basic. O firmware 700 Basic não é compatível com nenhum outro modelo da 700 Series. Se um firmware incompatível for escolhido, o software 700 Series mostrará um erro e manterá a conexão até que o firmware compatível seja selecionado. Para corrigir o erro, selecione o firmware apropriado e conclua a atualização.** 

Se um comando incompatível for selecionado, a fechadura poderá exibir um LED vermelho que poderá permanecer aceso por até 20 segundos. Durante esse tempo, o teclado não responderá a pressionamentos de tecla.

#### **Alguma dúvida? Teremos o maior prazer em aconselhá-lo.**

Entre em contato conosco: sales.safelocks.us@dormakaba.com

dormakaba USA Inc. | 1525 Bull Lea Road, Suite 100 | Lexington, KY 40511 | +1 859 253 4744 | +1 888 950 4715 (ligação gratuita) | dormakaba.us

lg700basic.op.instruct.june2023 701.0722 Rev A

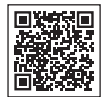

### **LA GARD 700 Series**

#### **Documentos de apoio:**

Manuais de instalação Caixa de instalação da caixa da bateria LA GARD 700 Series Guia de instalação do teclado LA GARD 700 Series Caixa de instalação do multiplexador LA GARD 700 Series Guia de instalação da alimentação LA GARD 700 Series Caixa de instalação da caixa de redefinição LA GARD 700 Series Guia de instalação da fechadura LA GARD 700 Series Guia de instalação da caixa de alarme LA GARD 700 Series Melhores práticas de instalação LA GARD 700 Series

#### **Catálogos e folhas de especificações:**

#### Catálogo LA GARD 700 Series

Folha de especificações todos os modelos LA GARD 700 Series Folha de especificações LA GARD 700 Series Modelo 701 Folha de especificações LA GARD 700 Series Modelo 702 Folha de especificações LA GARD 700 Series Modelo 703 Folha de especificações LA GARD 700 Series Modelo 704 Folha de especificações LA GARD 700 Series Modelo 705

#### **Manuais de operação:**

LA GARD 700 Series – Guia do usuário do sistema LA GARD 700 Series – Guia de instalação e registro do software (EN)

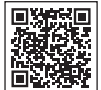

### **Canal da dormakaba no YouTube**

#### **Vídeos de apoio:**

Lista de reprodução: fechaduras de segurança dormakaba (lista de reprodução com 12 vídeos) **www.youtube.com/playlist?list=PLbUIGrItJi1LldY-EqbSlfUqW0bh9cttp**

#### **Atendimento de vendas:**

**sales.safelocks.us@dormakaba.com**

**Informações de contato do suporte técnico:**

**customer-service-kml.us@dormakaba.com** 8am-8pm EST, 800-950-4744

# **Como podemos ajudar você?**

**dormakaba USA Inc.** | 1525 Bull Lea Road, Suite 100 | Lexington, KY 40511 | +1 859 253 4744 | +1 888 950 4715 (ligação gratuita) | dormakaba.us lg700sbr.savta.june2023 Alguma dúvida? Teremos o maior prazer em aconselhá-lo. Entre em contato conosco: **sales.safelocks.us@dormakaba.com**